<span id="page-0-0"></span>UNIVERSIDADE FEDERAL DO PAMPA

ÂNDERSON FISCHOEDER SOARES

## AEROLEVANTAMENTO COM VANT NO AUXÍLIO CONTRA O ABIGEATO

Bagé 2018

## ÂNDERSON FISCHOEDER SOARES

## AEROLEVANTAMENTO COM VANT NO AUXÍLIO CONTRA O ABIGEATO

Trabalho de Conclusão de Curso apresentado ao curso de Bacharelado em Engenharia de Computação como requisito parcial para a obtenção do grau de Bacharel em Engenharia de Computação.

Orientador: Leonardo Bidese de Pinho Coorientador: Naylor Bastiani Perez

Bagé 2018

### — Soares, Ânderson Fischoeder

Aerolevantamento com VANT no auxílio contra o abigeato / Ânderson Fischoeder Soares. – dezembro, 2018.

[79](#page-79-0) f.: il.

Trabalho de Conclusão de Curso (Graduação) – Universidade Federal do Pampa, Campus Bagé, Engenharia de Computação, 2018.

"Orientação: Leonardo Bidese de Pinho; Coorientação: Naylor Bastiani Perez".

1. AgroTIC. 2. VANT. 3. Sensoriamento Remoto. 4. Visão computacional. I. Título.

### ÂNDERSON FISCHOEDER SOARES

# AEROLEVANTAMENTO COM VANT NO AUXÍLIO CONTRA O ABIGEATO

Trabalho de Conclusão de Curso apresentado ao curso de Bacharelado em Engenharia de Computação como requisito parcial para a obtenção do grau de Bacharel em Engenharia de Computação.

Trabalho de Conclusão de Curso defendido e aprovado em: 08 de dezembro de 2018.

Banca examinadora:

Prof. Dr. Leonardo Bidese de Pinho Orientador

Prof<sup>a</sup>. Dr<sup>a</sup>. Ana Paula Lüdtke Ferreira UNIPAMPA

Prof. Dr. Milton Roberto Heinen UNIPAMPA

Dedico este trabalho à minha querida mãe por todo apoio, ensinamentos e total dedicação para que eu me tornasse uma pessoa melhor.

#### AGRADECIMENTO

Agradeço a toda minha família, amigos e aos colegas que se fizeram presentes durante todo esse período por todo incentivo para que continuasse em frente mesmos nos momentos difíceis dentro desta jornada. Também agradeço ao meu orientador Prof. Dr. Leonardo Bidese de Pinho por todo conhecimento a mim passado, não só como orientador do Trabalho de Conclusão de Curso mas sim durante todo o período da graduação. Aos de mais professores também o meu muito obrigado.

"A tarefa não é tanto ver aquilo que ninguém viu, mas pensar o que ninguém ainda pensou sobre aquilo que todo mundo vê."

- Arthur Schopenhauer

#### RESUMO

Detectar pessoas em imagens digitais é uma tarefa recorrente para o desenvolvimento de várias aplicações. O presente trabalho tem o objetivo de propor um método para identificação de pessoas em imagens aéreas com a utilização de VANT para dar suporte ao produtor e aos órgãos especializados no combate ao abigeato. A solução proposta executa processos de criação de mosaicos georreferenciados e classificação de objetos. Para geração dos mosaicos foram testadas a ferramenta OpenDroneMap e o utilitário *Web* MapsMadeEasy. Também foi estudada a biblioteca *open source* GDAL. O treinamento dos descritores em cascata foi efetuado com a utilização de um software que apresenta os parâmetros implementados na biblioteca OpenCV em uma interface gráfica, facilitando assim a manipulação dos mesmos. O descritor HOG utilizado é disponibilizado na biblioteca OpenCV. Para fins de teste foram criados dois classificadores Haar e LBP com 8, 15 e 20 estágios, todos fazendo uso do mesmo conjunto de imagens negativas. No entanto, foram gerados classificadores Haar e LBP utilizando um primeiro conjunto de imagens positivos e posteriormente foram gerados outros classificadores Haar e LBP utilizando um segundo conjunto de imagens positivas. Dados os resultados pode-se concluir que as ferramentas de processamento de imagens aéreas geram resultados satisfatórios. Também notou-se que as cascatas de classificadores efetivamente detectam pessoas, porém também geram uma quantidade elevada de falsos positivos. Com os testes realizados, pode-se notar na prática que efetivamente classificadores Haar demandam mais tempo para treinamento, porém sua taxa de acerto é melhor. Também observou-se que a quantidade de estágios de uma cascata deve ser adequadamente dimensionada, já que classificadores com 20 estágios obtiveram resultados muito insatisfatórios, gerando apenas falsos positivos.

Palavras-chave: AgroTIC. VANT. Sensoriamento Remoto. Visão computacional.

#### **ABSTRACT**

Detecting people in digital images is a recurring task for the development of various applications. The present work has the objective of proposing a method for identifying people in aerial images with the use of UAVs to support the producer and the specialized agencies in the fight against rustling. The proposed solution executes processes of creation of georeferenced mosaics and classification of objects. The OpenDroneMap tool and the MapsMadeEasy Web utility were tested for mosaic generation. The GDAL open source library was also studied. The training of cascading descriptors was done using software that presents the parameters implemented in the OpenCV library in a graphical interface, thus facilitating their manipulation. The HOG descriptor used is available in the OpenCV library. For testing purposes, two Haar and LBP classifiers with 8, 15 and 20 stages were created, all using the same set of negative images. However, Haar and LBP classifiers were generated using a first set of positive images and later, other Haar and LBP classifiers were generated using a second set of positive images. Given the results it can be concluded that the aerial imaging tools generate satisfactory results. It has also been noted that cascades of classifiers effectively detect people, but also generate a high amount of false positives. With the tests performed, it may be noted in practice that effectively Haar classifiers require more time for training, but their hit rate is better. It was also observed that the number of stages of a cascade should be adequately sized, since classifiers with 20 stages obtained very poor results, generating only false positives.

Keywords: Applied Computing. AgroTIC. Remote sensing. UAV.

### LISTA DE FIGURAS

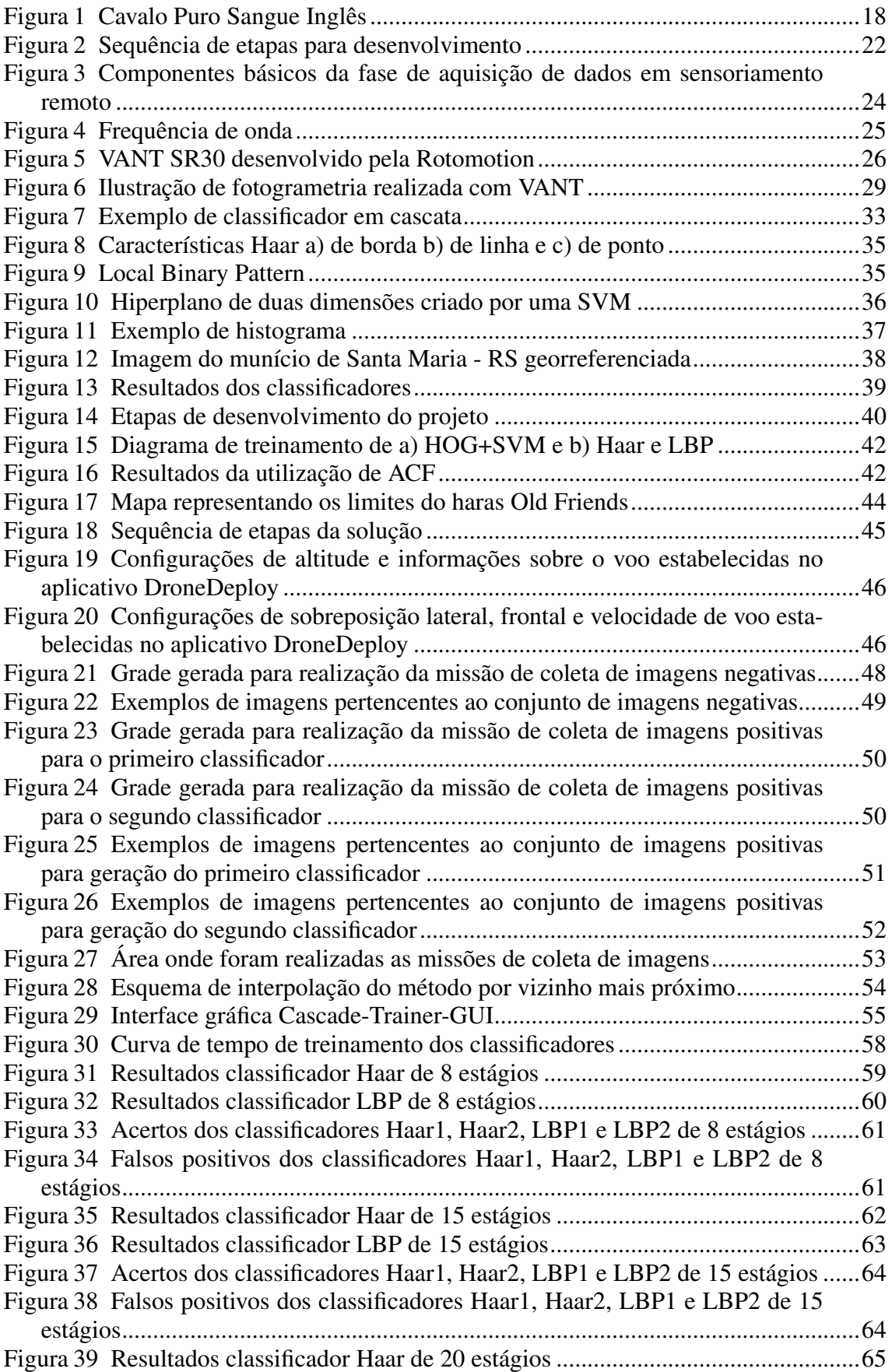

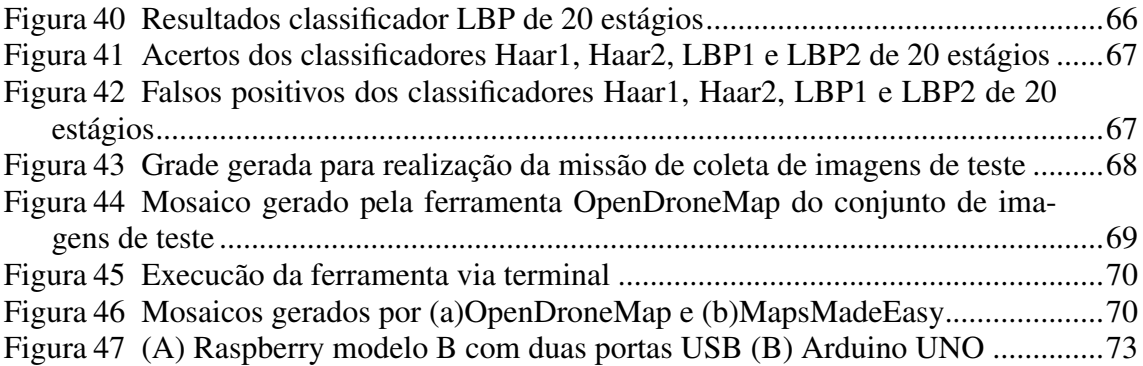

## LISTA DE TABELAS

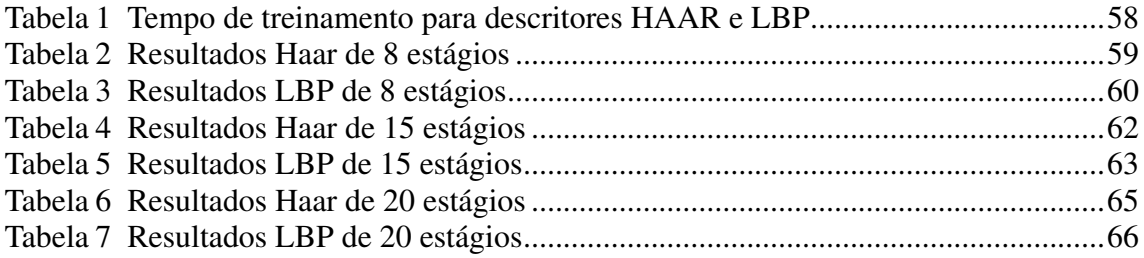

## LISTA DE ABREVIATURAS E SIGLAS

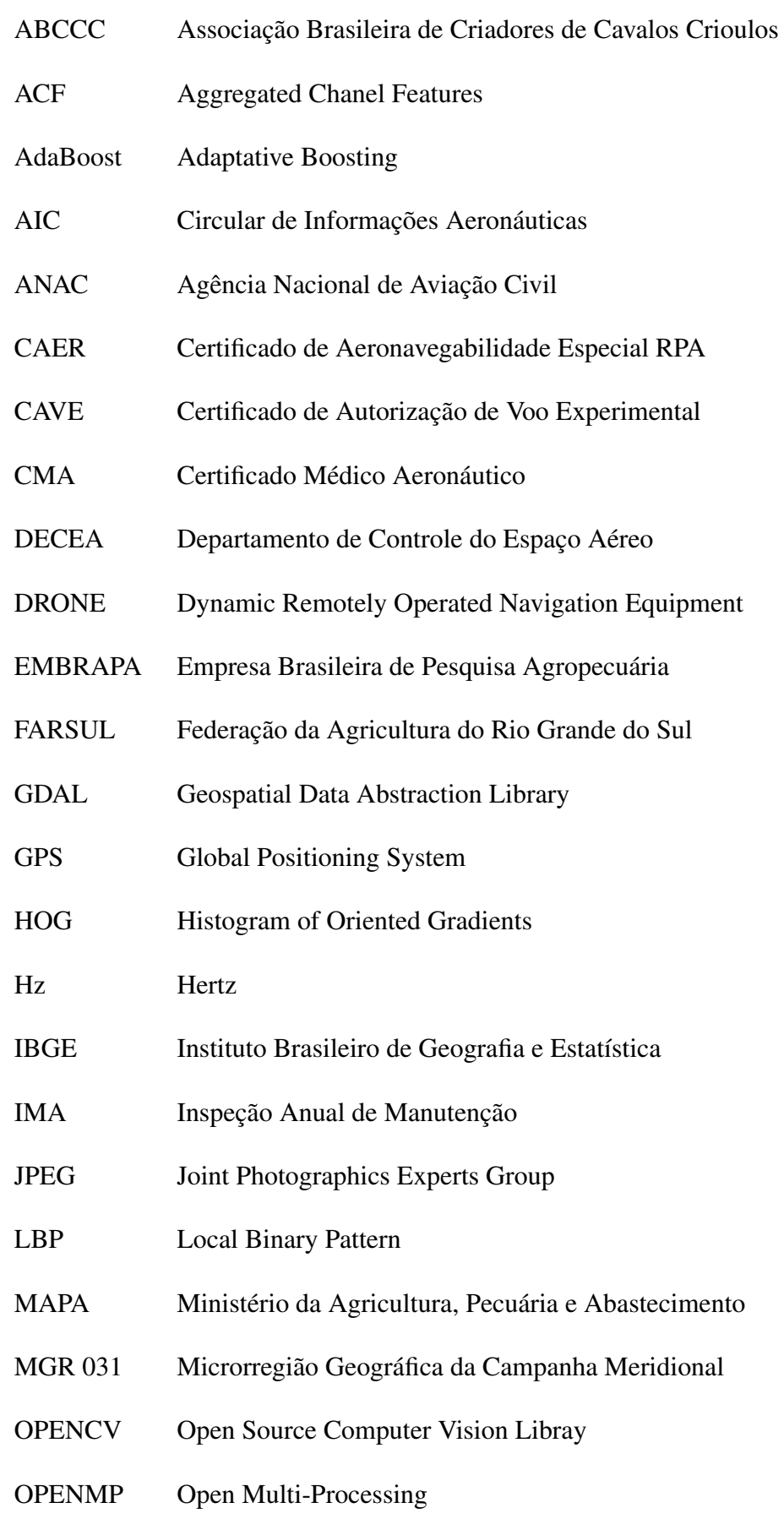

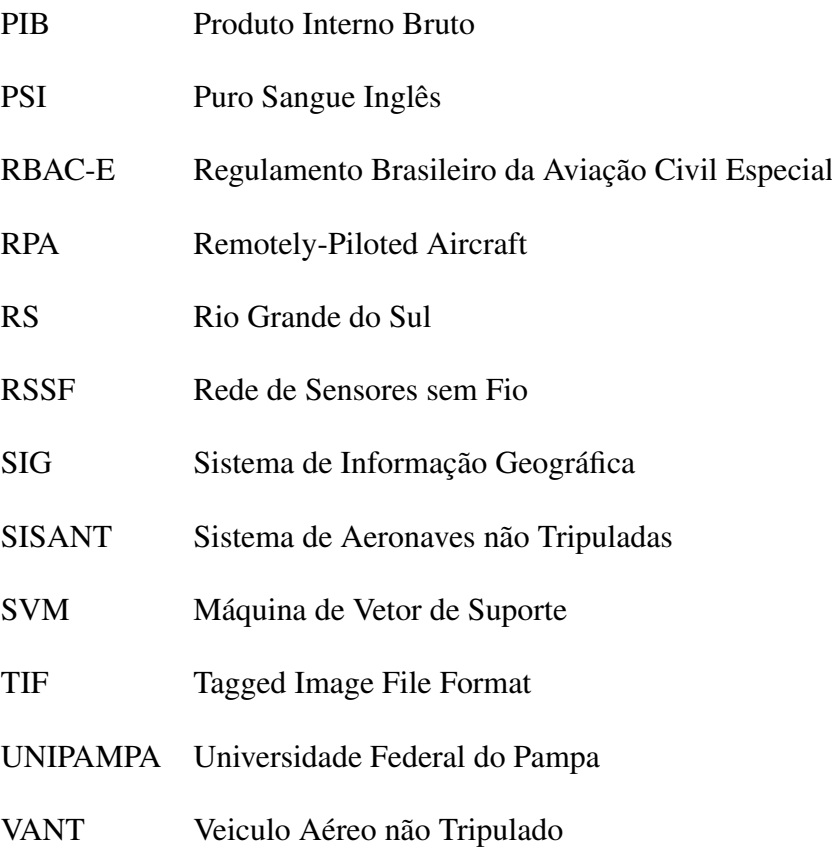

## LISTA DE SÍMBOLOS

λ Comprimento de onda

## **SUMÁRIO**

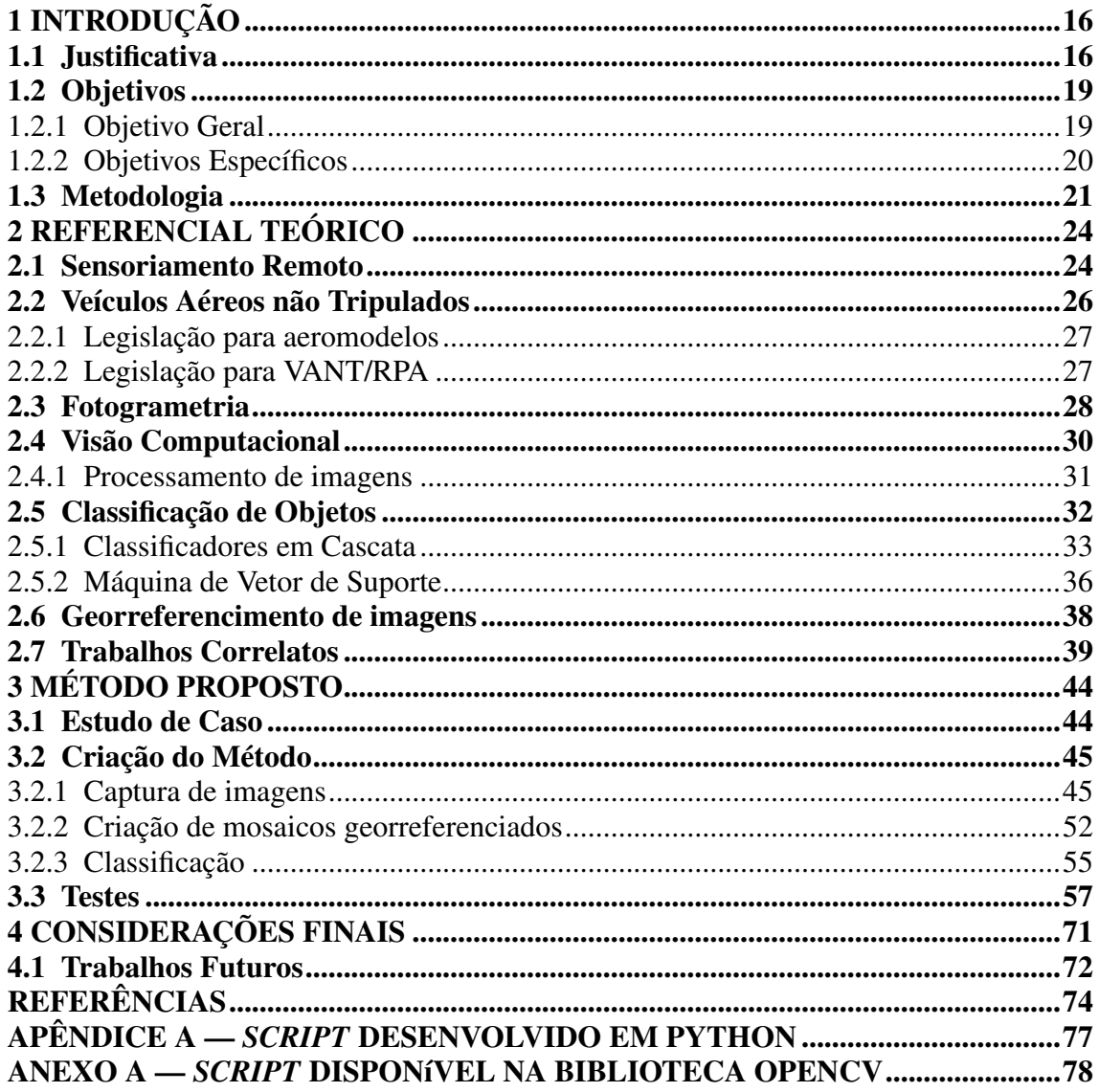

#### <span id="page-16-0"></span>1 INTRODUÇÃO

Este capítulo apresenta a justificativa para o estudo de computação aplicada à agropecuária, com ênfase em Tecnologias da Informação e Comunicação complementares, pertencentes ao estado da arte, que possuem potencial de uso em uma solução eficaz para um dos principais problemas dos pecuaristas, o combate ao abigeato. A partir deste contexto, considerando que se trata de um trabalho amparado por uma metodologia exploratória, é salientada a questão de pesquisa norteadora dos estudos bibliográficos e experimentais realizados e previstos, bem como são elencados o objetivo geral e os específicos do trabalho. Por fim é apresentada a estrutura do restante do texto.

#### <span id="page-16-1"></span>1.1 Justificativa

As atividades de agronegócio têm significativa importância no cenário econômico brasileiro, de acordo com o Ministério da Agricultura, Pecuária e Abastecimento (MAPA). Em 2017, a participação do agronegócio no Produto Interno Bruto (PIB) foi de 23% a 24%. Tanto Agricultura quanto Pecuária de Precisão vêm ganhando novos enfoques em relação à segurança, mapeamento de área, monitoramento de rebanho, construção de mapas, dentre outras aplicações. A busca por novas tecnologias, com o intuito de auxiliar o produtor rural na maximização de produção, lucro, qualidade e gestão de negócio, está em ascensão. Porém a crescente busca por inovação é freada pela resistência dos produtores em adotar novas tecnologias, isto é, às mudanças em seus processos.

Agricultura e Pecuária de Precisão, no contexto dos ecossistemas agrícolas e pastoris, é a forma mais moderna de gerenciar os sistemas de produção agropecuários e consiste na medição de diferentes parâmetros do solo, plantas e animais, possibilitando a coleta de dados passíveis de um processamento automatizado capaz de selecionar as informações de interesse, bem como estabelecer modelos de predição e gerenciamento em tempo real [\(BERCKMANS,](#page-74-1) [2006\)](#page-74-1). Levando em consideração todas as novas preocupações para o aumento da produção e melhorias na produtividade [\(ANSELMI,](#page-74-2) [2012\)](#page-74-2), uma importante aliada do agronegócio é a computação aplicada à agropecuária, já que várias dessas atividades podem ser executadas por equipamentos remotos Redes de Sensores Sem Fio (RSSF), ou Veículos Aéreos não Tripulado (VANT), tanto de asa fixa ou móvel, comumente também chamado de *Dynamic Remotely Operated Navigation Equipment* (DRONE) são exemplos.

Existe uma vasta gama de aplicações nas quais os VANT já são utilizados. Os Estados Unidos lideram as pesquisas de estudo para melhorias em termos de tamanhos e tipos de sistemas, especialmente para o mercado militar. No Japão, assim como no Brasil, são realizados estudos para a melhoria na área da agricultura. No Brasil existe a utilização também na segurança pública, desde monitoramento de regiões consideradas perigosas até monitoramento de rodovias com o objetivo de fiscalização.

Um dos motivos para que haja estudos para promover o desenvolvimento de VANT é o seu potencial de utilização na agricultura e pecuária, já que eles auxiliam na realização de atividades complexas, como monitorar plantações, rastrear rebanhos, além de aplicações urbanas como monitorar trânsito e operações de salvamento e resgate de vítimas [\(MAKAROV et al.,](#page-75-0) [2015\)](#page-75-0). O VANT, além de ser capaz de realizar missões de alto risco, também pode ser usado como ferramenta auxiliar para a tomada de decisões do produtor, já que com a utilização desses dispositivos se pode, inclusive, mapear áreas por meio de aerolevantamentos sistemáticos (FAVARIN, 2013). A possibilidade de utilização de VANT para a obtenção de imagens e filmagens aéreas oferece ao produtor o poder de análise sobre a forma como seus animais se comportam, também possibilita um controle de que região da propriedade os animais costumam permanecer. Esta análise favorece ao produtor proporcionar o bem-estar animal, termo que é definido, segundo [Hughes](#page-75-1) [\(1976\)](#page-75-1), como "um estado em que o animal está em harmonia com a natureza e o seu ambiente". Para poder ter um controle da degradação de pastagens, é necessário o mapeamento e monitoramento, visando ter um maior conhecimento das mesmas. A utilização de VANT favorece esse trabalho, pois é possível acoplar câmeras com a intenção de se obter imagens de alta resolução. No Brasil é importante o controle da degradação de pastagens pelo fato da produção bovina explorar essa área, sendo que é a principal fonte de alimentação dos rebanhos.

O Censo Agropecuário 2006, realizado pelo Instituto Brasileiro de Geografia e Estatística (IBGE), mostra que no Estado do Rio Grande do Sul (RS) existem mais de 440.000 estabelecimentos agropecuários, 34% destes são ocupados por plantações permanentes e temporárias e em torno de 45% são exclusivos para pastagens. Desse total de propriedades mapeadas pelo Censo Agropecuário 2006, cerca de 284.000, ou seja, em torno de 64,5% delas possuíam menos de 20 hectares. Entre as atividades agropecuárias desenvolvidas no RS está a criação de equinos em haras. Na BR-153, rodovia que liga Bagé a Aceguá, estão localizados quinze haras que mantém aproximadamente 50% da população de cavalos Puro Sangue Inglês (PSI) de todo país. Em outubro de 2017 foi

aprovado na Câmara dos Deputados o Projeto de Lei  $n^{\circ}$  7.126/2017 em que confere o título de Capital Nacional da Criação de Cavalos da raça Puro Sangue Inglês ao município de Bagé. Em 2011 esta população era em torno de 1,6 mil animais, com o total de 3,7 mil animais em todo Brasil. A Figura [1](#page-18-0) mostra um exemplar da raça.

<span id="page-18-0"></span>Figura 1 – Cavalo Puro Sangue Inglês

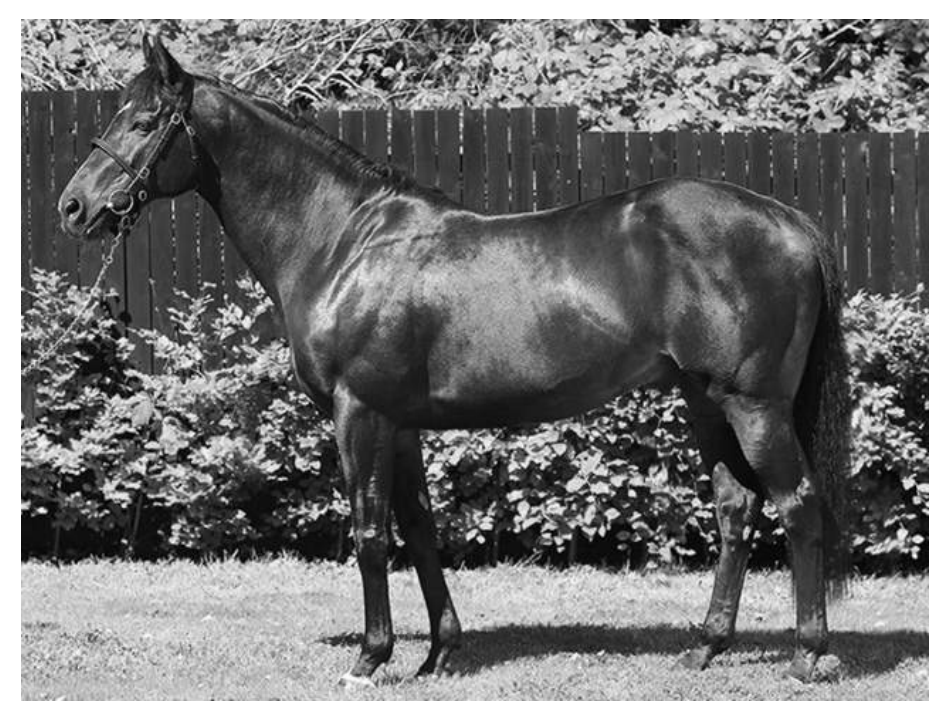

Fonte: Associação Brasileira de Criadores e Proprietários do Cavalo de Corrida (ABCPCC)

A criação de cavalos movimenta no Brasil cerca de R\$ 16 bilhões por ano, com cada animal podendo ser avaliado em milhões de reais, e cada tentativa de cruzamento podendo chegar em R\$ 25 mil. A escolha por Bagé se deve ao clima, com estações do ano bem definidas, bem como ao terreno apresentar condições ideais para a criação, ou seja, solo rico em nutrientes, com aproximadamente 400 tipos de plantas forrageiras para alimentação dos animais e relevo plano. No município também teve origem uma importante associação de criadores de cavalos de outra raça, a Associação Brasileira de Criadores de Cavalos Crioulos (ABCCC), cujos animais também atingem valores individuais significativos.

O crime de abigeato é definido como furto de animais de carga e de abate de pro-priedades rurais. Poucos casos no estado do Rio Grande do Sul tiveram indiciamentos<sup>[1](#page-0-0)</sup>. Segundo cálculos da Federação da Agricultura do Rio Grande do Sul (FARSUL), em

<sup>&</sup>lt;sup>1</sup>https://g1.globo.com/rs/rio-grande-do-sul/noticia/apenas-58-dos-casos-de-roubo-de-gado-foraminvestigados-no-rio-grande-do-sul.ghtml

2016 ocorreram furtos de 8,7 mil cabeças de gado, ocasionando um prejuízo econômico de R\$70,6 milhões. Outro problema é que estes atos deixam a sociedade exposta a riscos relacionados a saúde pública, visto que a carne consumida (inclusive na forma de embutidos) oriunda de abigeato não passa por controle de qualidade e muitos animais estão sob efeitos de remédios, por exemplo, vacinas contra carrapato, uma vez que determinadas vacinas a carência para o abate é de até 35 dias após a aplicação. Portanto, em relação ao crime efetuado nas propriedades rurais que são alvos deste trabalho, no caso haras localizados entre os municípios de Bagé e Aceguá no estado do Rio Grande do Sul, o prejuízo pode ser tanto do produtor (amplificado pelo alto valor de cada exemplar em comparação com outros tipos de sistemas de pecuária) como da população em geral, o que caracteriza a relevância do estudo de soluções computacionais que possam contribuir para a inibição deste tipo de crime.

A partir deste contexto, nota-se que há relevância do presente trabalho, o qual busca responder, a partir da aplicação de uma metodologia científica, a seguinte questão de pesquisa:

"É possível realizar um tratamento de imagens eficaz para identificação de uma pessoa sem autorização de acesso a uma área da propriedade rural, a partir de uma coleta semiautônoma de imagens por meio de câmeras acopladas a VANT, como parte de uma solução contra o abigeato de animais?"

#### <span id="page-19-0"></span>1.2 Objetivos

Nesta seção são destacados e detalhados o objetivo geral e os específicos deste projeto de pesquisa.

#### <span id="page-19-1"></span>1.2.1 Objetivo Geral

O objetivo geral é propor e avaliar um método de identificação de pessoas em propriedades rurais a partir de sensoriamento remoto com VANT e diferentes abordagens de visão computacional.

Para poder dar suporte aos proprietários no auxílio contra abigeato, busca-se a criação de um método automatizado que, a partir de descritores de características, possa identificar pessoas em imagens georreferenciadas, com o intuito de não somente realizar

a detecção em imagens mas que também possa informar em que subárea da propriedade ocorreu esse evento. Para tanto, aspectos teóricos e práticos do estado-da-arte sobre aerolevantamento com VANT, processamento de imagens e visão computacional precisam ser conhecidos para que se possa maximizar o sucesso do método.

#### <span id="page-20-0"></span>1.2.2 Objetivos Específicos

Como parte do processo metodológico que visa atingir o objetivo geral do trabalho, foram definidos como objetivos específicos os seguintes itens:

- Identificar o estado da arte em sensoriamento remoto com VANT;
- Pesquisar ferramentas *open source* que implementem diferentes abordagens de visão computacional para construção de classificadores capazes de identificar pessoas em imagens;
- Demonstrar a aplicação do método em um estudo de caso;
- Caracterizar o impacto do tipo de câmera na acurácia do classificador.

Para identificar o estado da arte em sensoriamento remoto com VANT foi realizada pesquisa bibliográfica em trabalhos científicos como artigos, dissertações, teses e também em livros. O conhecimento sobre esta tecnologia é necessária, já que a solução proposta neste trabalho utiliza em sua essência conceitos baseados em sensoriamento remoto para a coleta de dados georreferenciados.

Para a implementação do método, optou-se pela utilização de ferramentas *open source* que fazem uso de técnicas de visão computacional. Nessa pesquisa foi encontrada a biblioteca *Open Source Computer Vision Libray* (OpenCV), amplamente utilizada para visão computacional e, como mostra a literatura, com resultados satisfatórios em diferentes aplicações. Com o conhecimento sobre um conjunto de ferramentas passíveis de uso para a detecção de objetos em imagens, os classificadores especializados para a identificação de pessoas por meio de imagens digitais aéreas puderam ser criados.

Após a criação e refinamento do método proposto, um estudo de caso seria realizado com o intuito de verificar, em um cenário real, a eficácia do método em um haras. Desta forma seria possível avaliar complementarmente como as práticas de controle de acesso indevido a estas propriedades poderia ser alterada com a implantação do método.

Com o método já concluído, seria efetuada a comparação sobre os resultados obtidos na detecção de pessoas em imagens obtidas por diferentes tipos de câmeras, tanto convencionais como térmicas. A finalidade dessa comparação era identificar a capacidade dos classificadores de realizar a detecção alterando-se o esquema de cor e textura nas imagens, permitindo ampliar a efetividade do método em condições de luminosidade reduzida.

#### <span id="page-21-0"></span>1.3 Metodologia

Para se obter melhores resultados foi constatada a necessidade de uma sequência de atividades bem definida, amparada pela metodologia de pesquisa adotada. Nesta seção são abordadas as etapas e as categorias em que esta pesquisa se enquadra.

Esta pesquisa pode ser dita como aplicada, ou seja, aquela que visa gerar conhecimento útil e aplicável, com o intuito de solucionar um problema específico [\(PRODANOV;](#page-75-2) [FREITAS,](#page-75-2) [2013\)](#page-75-2). Em relação aos objetivos, a pesquisa pode ser classificada como exploratória, já que visa proporcionar maior familiaridade com o problema, tornando-o explícito ou construindo hipóteses sobre ele [\(SEVERINO,](#page-76-0) [2014\)](#page-76-0). Quanto aos procedimentos técnicos adotados, a pesquisa pode ser classificada em parte como bibliográfica, visto que a elaboração da pesquisa foi realizada através de materiais já publicados sobre o problema e sobre tecnologias passíveis de aplicação na solução, mas sobretudo experimental, considerando as atividades técnicas de construção de classificadores e de aplicação destes em conjuntos de dados reais coletados por meio de VANT em áreas de pecuária especialmente para o trabalho. Por fim, destaca-se que a pesquisa adotou uma abordagem quantitativa, já que em uma pesquisa quantitativa faz-se o uso de técnicas estatísticas para traduzir o conhecimento gerado em números [\(PRODANOV; FREITAS,](#page-75-2) [2013\)](#page-75-2).

Para a realização do presente trabalho foi definida uma sequência de etapas com abordagens técnicas. Esta sequência pode ser visualizada na Figura [2.](#page-22-0)

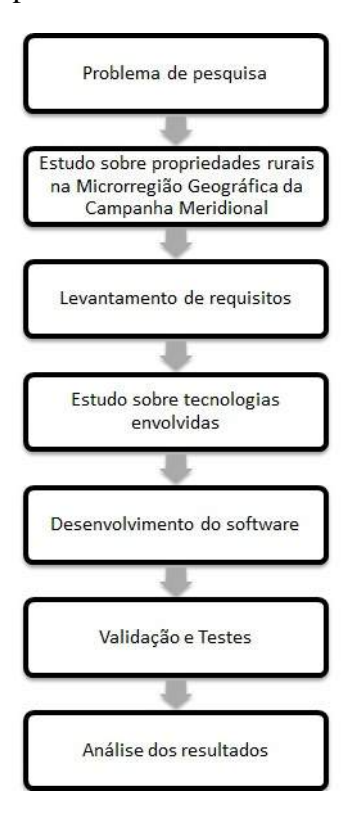

<span id="page-22-0"></span>Figura 2 – Sequência de etapas para desenvolvimento

Fonte: Próprio autor

Na primeira etapa foram estudados os problemas que o crime de abigeato acarretava na sociedade e na economia do país. Este estudo foi totalmente bibliográfico, ou seja, foram consultados trabalhos científicos e dados disponibilizados pelo governo.

Na segunda etapa foi realizado o estudo de caso para identificação de coordenadas de propriedades rurais que sofrem com o abigeato na Microrregião Geográfica da Campanha Meridional (MRG 031). Neste estudo não foram levados em conta a atividade da propriedade, ou seja, quais animais eram criados e sim em quais efetivamente a solução poderia ser implementada. Tendo em mente este objetivo, relatos de que nos haras da região é feita a atividade de monitoramento de forma manual, em que funcionários tem a tarefa de percorrer toda a área e também considerando o alto valor individual dos animais presentes optou-se por trabalhar neste tipo de propriedade.

A terceira etapa foi caracterizada pelo levantamento dos requisitos que são essenciais para o desenvolvimento de uma solução eficaz para que se tenha a coleta e tratamento das imagens. Os requisitos da solução dadas as necessidades para que o software possa identificar pessoas em locais não autorizados e também mostrar em que região estas foram identificadas são apresentados a seguir:

- Georreferenciamento de imagens coletadas;
- Criação de mosaico de imagens;
- Segmentação do mosaico;
- *Script* de detecção de pessoas.

Na quarta etapa foram buscadas na bibliografia alternativas tecnológicas passíveis de aplicação na solução. Esta pesquisa foi realizada majoritariamente em bibliotecas digitais, como a da IEEE e também em artigos publicados em anais do Congresso Brasileiro de Agroinformática, bem como outras fontes de consultas consideradas relevantes para um melhor entendimento e aproveitamento do conhecimento. O estudo realizado incluiu a linguagem de programação que realizasse operações de processamento de imagens, tipos de câmeras convencionais, infra-vermelho e térmica que são capazes de realizar coletas eficazes de imagens, até os VANT atualmente desenvolvidos.

Na quinta etapa, a solução de software proposto foi desenvolvida. A criação foi dividida em duas partes, primeiramente foram gerados os classificadores com os conjuntos de imagens aéreas obtidas através de aerolevantamentos. Após realizados os treinamentos foram utilizadas as ferramentas de criação de mosaicos georreferenciados.

Em um último momento foram avaliados os resultados obtidos, isto é, foi feita uma análise da quantidade de falsos positivos e acertos gerados por cada classificador. Com esses dados foi possível mensurar se realmente a solução pode auxiliar no combate ao abigeato.

#### <span id="page-24-1"></span>2 REFERENCIAL TEÓRICO

Neste capítulo são expostos conceitos em que este trabalho é fundamentado com o intuito de se obter o melhor desenvolvimento possível. Com isso é apresentado um referencial teórico sobre sensoriamento remoto, fotogrametria, VANT, processamento de imagens e classificação de objetos.

#### <span id="page-24-2"></span>2.1 Sensoriamento Remoto

O termo sensoriamento remoto foi criado em 1960 e é uma tecnologia capaz de se obter dados da superfície terrestre, através da captação de energia emitida ou refletida pela superfície por meio de sensores acoplados em equipamentos em altitude, esses dados coletados são posteriormente processados em terra [\(SLATER,](#page-76-1) [1980\)](#page-76-1). A obtenção de dados é feita de maneira em que o sensor e o objeto de interesse de coleta não estão em contato físico, como ilustra a Figura [3.](#page-24-0) As etapas de processamento, análise e interpretação dos dados coletados também fazem parte do sensoriamento remoto.

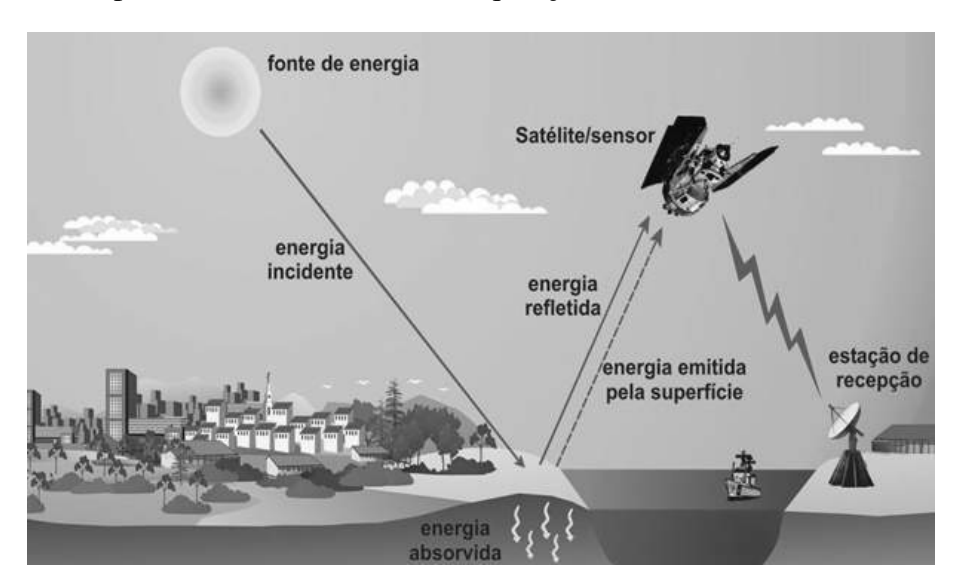

<span id="page-24-0"></span>Figura 3 – Componentes básicos da fase de aquisição de dados em sensoriamento remoto

Fonte: [Freitas, Basso e Ferri](#page-74-3) [\(2015,](#page-74-3) p. 8)

A obtenção de imagens por câmeras é feita a partir de energia eletromagnética que se propaga em forma de ondas com a velocidade da luz, em torno de 300.000Km/s. Estas ondas são medidas em frequência, cuja unidade é Hertz (Hz), a unidade de comprimento de onda é metro (m). A frequência (F) de onda é o número de vezes em que a onda se repete por unidade de tempo e o comprimento de onda (λ) é medido a partir dos picos de ondas sucessivas [\(MENESES et al.,](#page-75-3) [2012\)](#page-75-3). Quanto maior for a velocidade de propagação (C) da onda maior será a sua frequência já que estas são diretamente proporcionais e quanto menor for a velocidade maior será o comprimento de onda, como demonstra a equação [1.](#page-25-1) A Figura [4](#page-25-0) ilustra os conceitos de frequência e comprimento de onda apresentados.

<span id="page-25-1"></span>
$$
C = F.\lambda \tag{1}
$$

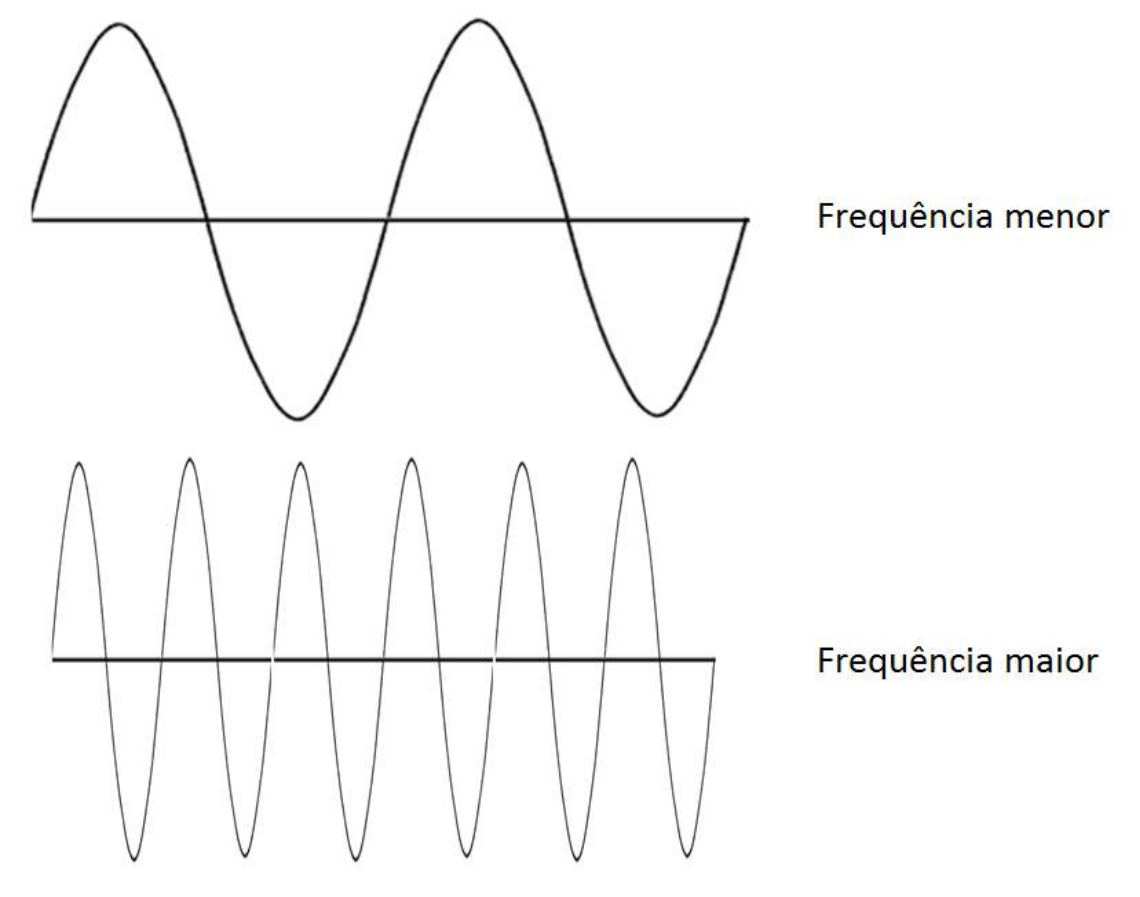

<span id="page-25-0"></span>Figura 4 – Frequência de onda

Fonte: Fábio dos Reis (2016)<sup>2</sup>

<sup>2</sup>Disponível em: http://www.bosontreinamentos.com.br/redes-wireless/ondas-eletromagneticas/

#### <span id="page-26-1"></span>2.2 Veículos Aéreos não Tripulados

Os DRONES conhecidos também como aeronaves não tripuladas, podem diversificar entre modelos de asa fixa ou móvel e também na sua fonte de energia com alguns utilizando baterias e outros combustíveis. A Agência Nacional de Aviação Civil (ANAC) gerou normas para operações com DRONES, o regulamento estabelece a diferenciação entre aeromodelos e *Remotely-Piloted Aircraft* (RPA). A distinção está no seu objetivo de uso, ou seja, de acordo com a Legislação Brasileira os aeromodelos são utilizados para fins de recreação e lazer. RPA são utilizadas para fins comerciais ou de pesquisa. Neste trabalho VANT e RPA serão tratados como o mesmo equipamento. Os VANT vem sendo utilizados em diversas áreas desde aplicações na agricultura até segurança em zonas de conflito e segundo [Fontanari](#page-74-4) [\(2011\)](#page-74-4) seria muito mais elevado o custo de utilização de aeronaves tripuladas em comparação com VANT. A legislação para cada um dos modelos será exposta na seção a seguir.

A Figura [5](#page-26-0) apresenta um VANT desenvolvido pela Rotomotion, cuja fonte de energia é gasolina. Este é um modelo do tipo helicóptero.

<span id="page-26-0"></span>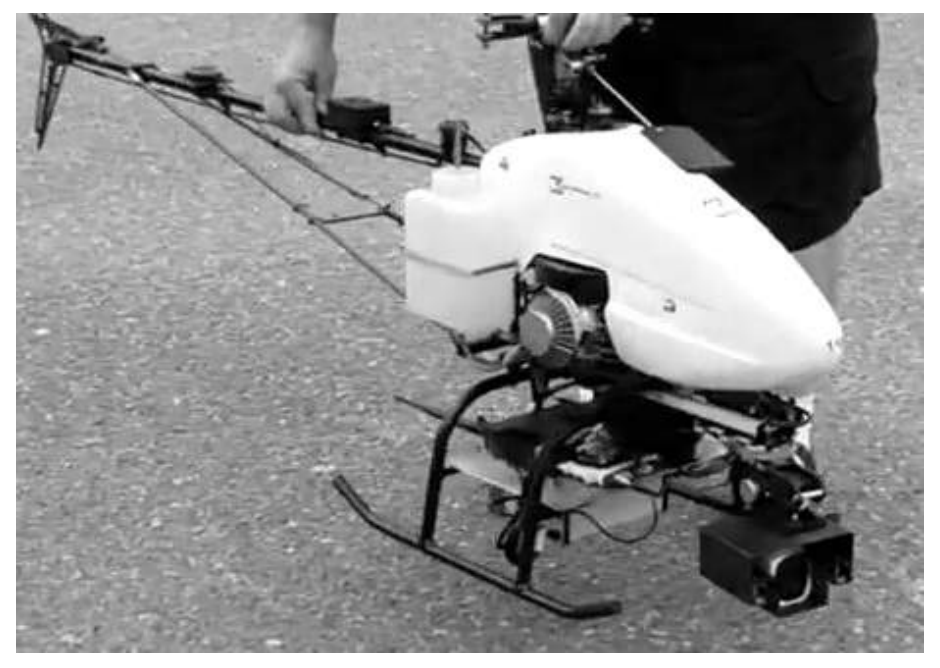

Figura 5 – VANT SR30 desenvolvido pela Rotomotion

Fonte: [Jorge, Inamasu e Carmo](#page-75-4) [\(2011,](#page-75-4) p. 72)

#### <span id="page-27-0"></span>2.2.1 Legislação para aeromodelos

Segundo Regulamento Brasileiro da Aviação Civil Especial (RBAC-E) nº 94 da ANAC para realizar voos com aeromodelos, para lazer ou competição, deve ser observada a distância de 30m horizontais de pessoas que não estão envolvidas com o voo. Contudo, caso haja a autorização das mesmas e/ou uma barreira mecânica que seja suficiente para protegê-las, esse limite poderá ser inferior a 30m. Este limite é estabelecido pela ANAC, entretanto outros órgãos governamentais como o Departamento de Controle do Espaço Aéreo (DECEA) podem estabelecer limites superiores. O piloto remoto tem toda a responsabilidade de voo, desde a condução segura, consequências advindas e autoridade por sua operação. A Legislação Brasileira não faz nenhum tipo de restrição quanto a compras desses modelos, seja em loja física ou virtual.

#### <span id="page-27-1"></span>2.2.2 Legislação para VANT/RPA

A RBAC-E n<sup>o</sup> 94 estabelece que para voos com finalidade comercial deve-se ter a licença de voo do tipo Circular de Informações Aeronáuticas (AIC) nela deverá conter as características do equipamento, a rota de voo e a capacidade de comunicação. A licença do tipo Certificado de Autorização de Voo Experimental (CAVE) é permitido conforme três especificações: para os propósitos estabelecidos na licença; sem fins lucrativos; sobre áreas distantes de terceiros. Esta licença é solicitada por universidades ou entidades de pesquisa. Todas as operações de RPA com peso máximo de decolagem acima de 250 gramas devem possuir seguro de cobertura de danos a terceiros, excluindo aeronaves pertencentes ao Estado. Dentro do território brasileiro é proibida a utilização de aeronaves autônomas que são aqueles que não necessitam de piloto remoto.

O regulamento ainda classifica RPA entre três categorias:

- Classe 1: São as aeronaves com peso de decolagem maior que 150 quilogramas (kg);
- Classe 2: Peso de decolagem maior que 25 kg e até 150 kg;
- Classe 3: Peso máximo de decolagem de 25 kg

Para cada uma dessas classes há normas específicas como: Para pilotar uma aeronave classe 1 deve-se ter no mínimo 18 anos; possuir seguro com cobertura contra danos a terceiros; fazer avaliação de risco operacional; respeitar o limite horizontal de 30 metros de terceiros; operar apenas um RPA por vez; as operações só poderão ser realizadas se houver autonomia suficiente para decolagem e pouso em local previsto; dispor de licença e habilitação emitidos pela ANAC, Certificado Médico Aeronáutico (CMA) de 1<sup>a</sup>, 2<sup>a</sup> ou 5ª classe emitidos pela ANAC ou ainda CMA de 3ª classe concebido pelo Comando da Aeronáutica; possuir registo junto a ANAC e portar Certificado de Aeronavegabilidade padrão ou restrito; a cada 12 meses realizar Inspeção Anual de Manutenção (IAM) no RPA; Em nenhuma hipótese é permitido a operação de RPA sob efeito de álcool e/ou drogas. As normas para operação de um sistema RPA de classe 2 expressam que o piloto deve ter no mínimo 18 anos; possuir seguro com cobertura contra danos a terceiros; fazer avaliação de risco operacional; respeitar o limite horizontal de 30 metros de terceiros; operar apenas um RPA por vez; as operações só poderão ser realizadas se houver autonomia suficiente para decolagem e pouso em local previsto; possuir registo junto a ANAC e portar Certificado de Aeronavegabilidade Especial RPA (CAER); realizar manutenções previstas pelo fabricante, respeitando os procedimentos específicos e registrar cada um deles; dispor de licença e habilitação emitidos pela ANAC, Certificado Médico Aeronáutico (CMA) de 1<sup>a</sup>, 2<sup>a</sup> ou 5<sup>a</sup> classe emitidos pela ANAC ou ainda CMA de 3<sup>a</sup> classe concebido pelo Comando da Aeronáutica; é proibida a operação sob efeitos de álcool e drogas. Para pilotar um RPA de classe 3 o operador deve ter no mínimo 18 anos; possuir seguro com cobertura contra danos a terceiros; fazer avaliação de risco operacional; respeitar o limite horizontal de 30 metros de terceiros; operar apenas um RPA por vez; as operações só poderão ser realizadas se houver autonomia suficiente para decolagem e pouso em local previsto; efetuar cadastro de cada equipamento no Sistema de Aeronaves não Tripuladas (SISANT) da ANAC; a identificação do equipamento deve ser fixado em local visível na aeronave e confeccionado em material não inflamável; não é permitido

#### <span id="page-28-0"></span>2.3 Fotogrametria

operar sob efeito de álcool e de drogas.

Fotogrametria pode ser definida como a ciência de se obter dados confiáveis através de imagens aéreas e padrões de energia eletromagnética registrados. A fotogrametria é composta basicamente por três etapas: a primeira é a obtenção das imagens; seguida da orientação das imagens de acordo com técnicas necessárias, como por exemplo altitude e longitude; e, por fim, é realizado o processamento das imagens coletadas. A técnica de fotogrametria pode ser dividia em duas grandes áreas: métrica e interpretativa. A fotogrametria tem várias aplicações como: produção de cartas topográficas, projetos ambientais, mineração, arqueologia, geologia, entre outros. Na Figura [6](#page-29-0) é demonstrado a realização de fotogrametria utilizando uma aeronave não tripulada.

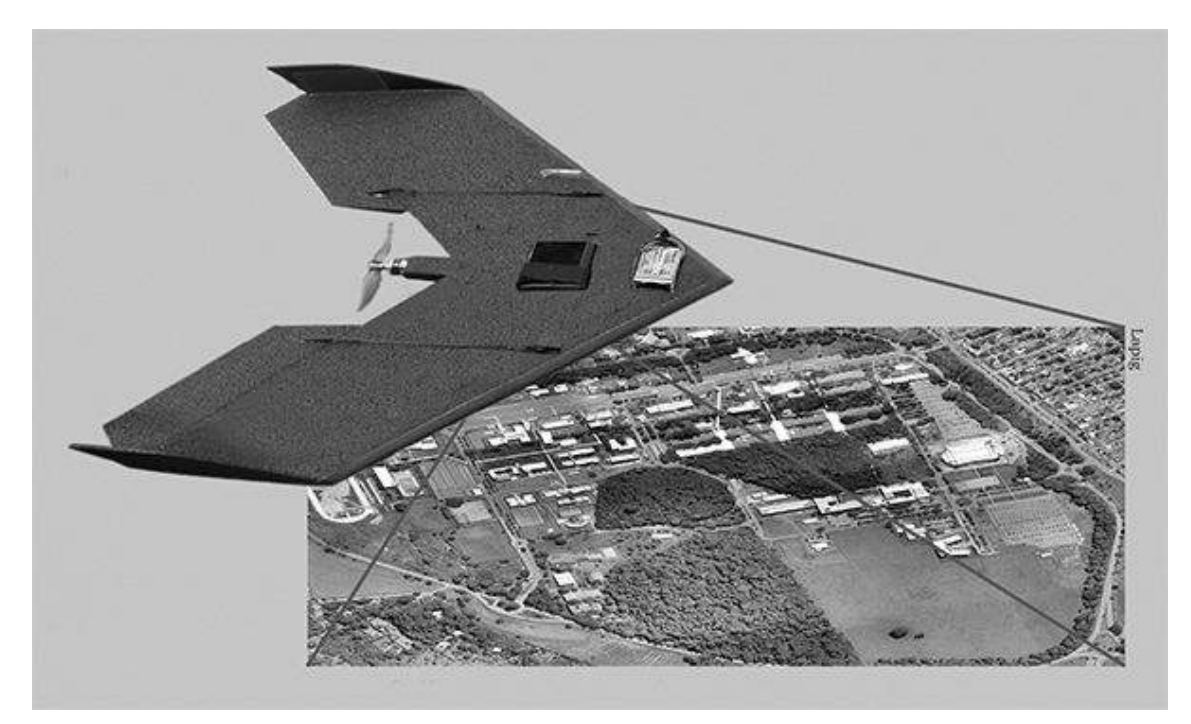

<span id="page-29-0"></span>Figura 6 – Ilustração de fotogrametria realizada com VANT

Fonte: [Araújo](#page-74-5) [\(2014,](#page-74-5) p. 9)

Fotogrametria métrica consiste na medição de dados para determinação do posicionamento de pontos [\(TEMBA,](#page-76-2) [2000\)](#page-76-2). Para a definição de posicionamento existem técnicas como tamanhos e formas de objetos, distâncias, ângulos, elevações e áreas. Essas técnicas são realizadas nos subprodutos das fotografias como, por exemplo, um mosaico. A fotogrametria métrica pode ser dividida em terrestre e aérea, com as fotografias tiradas em pontos fixos de coordenadas conhecidas e fotografias são tiradas utilizando VANT, avião, balão ou satélite, respectivamente.

A fotogrametria interpretativa consiste na identificação e reconhecimento de objetos em uma determinada foto [\(TEMBA,](#page-76-2) [2000\)](#page-76-2). A interpretação de fotos pode ser realizada a partir de técnicas mais simples ou mais complexas, exemplos delas são: foto-leitura, foto-análise e foto-dedução.

A foto-leitura é a técnica que consiste no reconhecimento de objetos ou o terreno em que a foto foi gerada. Na foto-análise a imagem é dividida e cada parte é examinada com o intuito de reconhecer partes homogêneas, os pedaços iguais recebem um mesmo tipo de marcação. Considerada a técnica mais complexa a foto-dedução contém as mesmas características da foto-leitura, porém, ela também faz uma análise geomorfológica da área além do processo de formação e de seu desenvolvimento.

#### <span id="page-30-0"></span>2.4 Visão Computacional

Segundo [Ballard e Brown](#page-74-6) [\(1982\)](#page-74-6) Visão Computacional é a maneira como a máquina enxerga o meio a sua volta, através da extração de informações a partir de imagens, sensores e outros dispositivos para que possa reconhecer, manipular e pensar sobre objetos presentes nessas imagens.

Nos primeiros trabalhos realizados envolvendo Visão Computacional e Inteligência Artificial, acreditava-se que com um pouco mais de estudo seria possível fazer com que a máquina tivesse o mesmo poder de visão do cérebro humano. Porém, passados os anos verificou-se que isso é muito mais complexo do que se imaginava, especialmente pela falta de modelos que expressem a maneira como o cérebro humano interpreta as imagens [\(GALLON,](#page-74-7) [2013\)](#page-74-7). Com isso o objetivo da Visão Computacional é fazer com que o computador execute tarefas de maneira inteligente, aproximando-se da inteligência humana [\(MARENGONI; STRINGHINI,](#page-75-5) [2009\)](#page-75-5).

Maior parte dos problemas de Visão Computacional envolve detecção e reconhecimento de objetos em imagens com a intenção de se obter informações úteis a fim de poder aprimorar o conhecimento ou gerar uma solução para um problema específico. Sensor de aquisição, iluminação de cena, sistema de aquisição da imagem, dispositivo de processamento, software de processamento de imagens digitais, display e armazenamento é uma possível estrutura de um sistema de Visão Computacional como define [\(JäHNE,](#page-75-6) [2005\)](#page-75-6). Cada item dessa estrutura é definido a seguir:

- Sensor de aquisição: É parte fundamental da estrutura, ele que fornece a imagem para a coleta de informações, efetivamente transforma a imagem real em uma imagem digital;
- Iluminação de cena: Está diretamente ligado a qualidade da imagem obtida, sendo indispensável para poder ter coerência com o objeto que está na imagem real;
- Sistema de aquisição da imagem: Composto normalmente pelo sensor de aquisição, que capta, processa e transforma a imagem em digital, e pelo dispositivo conectado ao sensor;
- Dispositivo de processamento: É o hardware capaz de realizar o processamento

das imagens digitais;

- Software de processamento de imagens digitais: Neste item está efetivamente o detecção e classificação de objetos em uma imagem digital ;
- Display: Dispositivos de saída de vídeo;
- Armazenamento: Serve para armazenar todas as informações que puderam ser obtidas com a manipulação das imagens pelo software de processamento.

[Gonzalez, Woods e Eddins](#page-74-8) [\(2006\)](#page-74-8) definem que o espectro que vai do processamento de imagens até Visão Computacional tem três níveis: baixo nível que que consistem em operações primitivas em imagens, como a redução de ruídos nas mesmas, nívelmédio que estão os processos de segmentação e classificação e alto-nível que estão os processos mais complexos de cognição associados à visão humana.

#### <span id="page-31-0"></span>2.4.1 Processamento de imagens

Imagem caracteriza-se por um conjunto de pontos que juntos formam um todo, para que possamos trocar informações [\(ALBUQUERQUE; ALBUQUERQUE,](#page-74-9) [2000\)](#page-74-9). Os referidos pontos são chamados de pixels, que são a menor unidade que representa uma imagem e cada um tem o seu valor. A etapa de processamento de imagens é utilizado para que o processo de visão computacional tenha uma maior acurácia e seja mais eficaz no seu resultado, dentro dessa etapa estão manipulação como conversão de um formato de imagem, remoção de ruídos, alteração de tamanho, mudança da escala de cor, dentre outras.

Dentro do processamento de imagens existe a etapa de análise que relaciona-se com a parametrização, nesta são utilizadas medidas quantitativas para detalhar informações presentes na imagem.

Aquisição de imagens, pré-processamento, segmentação, representação e descrição e reconhecimento e interpretação são alguns dos passos que devem ser seguidos para processar imagens [\(GONZALEZ; WOODS,](#page-74-10) [2000\)](#page-74-10). No primeiro passo é fundamental que a coleta seja feita de melhor maneira possível, tendo a preocupação de adquirir imagens fidedignas com a cena real. Para isso, deve-se levar em conta o sensor utilizado, o tipo de lente, a iluminação de cena, a resolução de imagem, etc. Pré-processamento constitui-se na melhoria da imagem, geralmente nesse passo é feito o ajuste de contraste e redução de ruídos. O passo de segmentação é onde a imagem é dividida em nos objetos de interesse

que estão presentes na mesma. Após a segmentação, o passo de representação e descrição realiza a transformação dos dados, com o intuito de que o computador possa processá-los de maneira correta, estes dados podem ser representados por fronteiras, quando o objeto de interesse concentra-se nas regiões externas da imagem, como cantos e também podem ser representados por região, onde o objeto se concentra na área interna, a descrição retira características para que possam se tornar informações úteis na diferenciação entre as classes de objetos. No último passo está a categoria de reconhecimento de padrões, que se enquadra no mais alto nível de processamento de imagens, é utilizado para que se possa classificar objetos. Com isso o objetivo desse passo é reconhecer e classificar objetos de acordo com a sua classe ou categoria a partir de caraterísticas extraídas da imagem.

#### <span id="page-32-0"></span>2.5 Classificação de Objetos

A tomada de decisão para a classificação de objetos para nós, seres humanos, é algo simples. Porém, para uma máquina, é algo extremamente difícil, já que depende da quantidade de informações disponíveis para classificar objetos. Existem dois tipos de classificação, a supervisionada e a não supervisionada.

A classificação supervisionada utiliza uma base de dados com padrões a serem reconhecidos previamente cadastradas, sendo que várias amostras podem ser cadastradas para cada classe a ser classificadas. Os pixels que fazem parte de uma determinada amostra constituem o conjunto de treinamento para a classe em questão [\(CRóSTA,](#page-74-11) [1992\)](#page-74-11). Já a classificação não supervisionada assume-se que a máquina é capaz de identificar as classes [\(CRóSTA,](#page-74-11) [1992\)](#page-74-11), ou seja, não há informações armazenadas sobre nenhum tipo de classe dos padrões reconhecidos nas imagens, com isso a classificação é feita a partir de similaridades encontradas entre objetos.

Classificação supervisionada pode ser dividida em dois estágios: treinamento e classificação. A etapa de treinamento faz uso de dois conjuntos rotulados como positivos, que é o conjunto de dados onde há presença do objeto alvo e negativos, onde as amostras não contém o objeto de interesse. Antes do treinamento efetivamente ser feito, é necessário realizar a extração das informações importantes dos pixels de cada amostra. O objetivo do treinamento é separar as classes positiva e negativa nas amostras, porém para se alcançar esse objetivo o custo computacional é grande, podendo custar um tempo de minutos até dias [\(WEBB,](#page-76-3) [2002\)](#page-76-3).

#### <span id="page-33-1"></span>2.5.1 Classificadores em Cascata

Uma cascata de classificadores fundamenta-se na união de diversos classificadores para se ter uma maior chance de sucesso [\(VIOLA; JONES,](#page-76-4) [2001\)](#page-76-4). Cada classificador poderá gerar uma entrada para o próximo, com isso, as imagens que não tem objetos de interesse são descartadas e as que podem ter são passadas para o próximo classificador. Os classificadores dentro de uma cascata são considerados fracos por não terem uma alta taxa de precisão, porém o agrupamento dos mesmos gera um classificador forte [\(ZHANG;](#page-76-5) [MA,](#page-76-5) [2012\)](#page-76-5). O objetivo da criação de uma cascata é que como ela é composta por classificadores de baixa complexidade isso reduz a velocidade de processamento e não diminui a acurácia de um classificador muito complexo. Segundo [Zhang e Ma](#page-76-5) [\(2012\)](#page-76-5) os primeiros classificadores de uma cascata são aqueles mais rápidos que eliminarão com facilidade objetos que são negativos, os classificadores superiores terão uma maior complexidade e serão mais lentos, porém eles confirmarão se realmente os objetos são positivos, a Figura [7](#page-33-0) mostra uma cascata com cinco classificadores, o *C*<sup>1</sup> é o mais rápido e o *C*<sup>5</sup> é que tem maior complexidade.

<span id="page-33-0"></span>Figura 7 – Exemplo de classificador em cascata

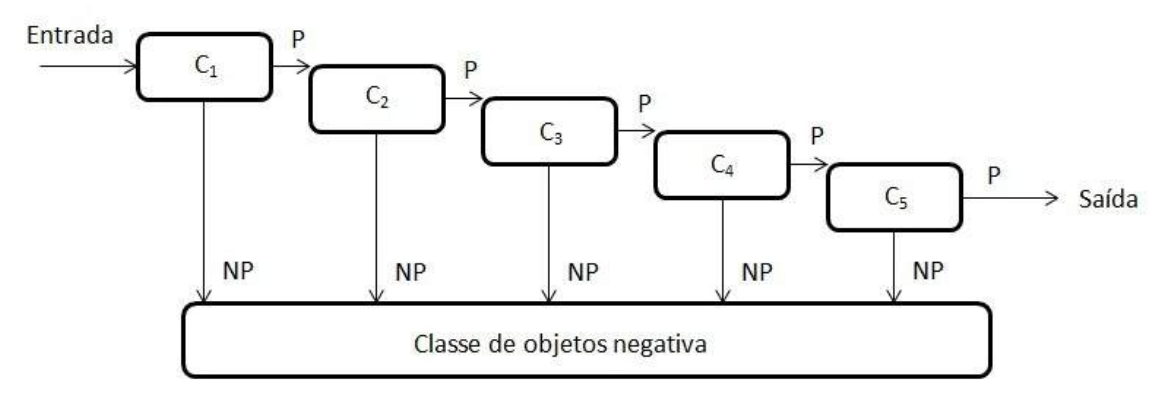

Fonte: Próprio autor

A construção de cada um dos classificadores geralmente é feito utilizando algoritmos de boosting, entre eles o *Adaptative Boosting* (AdaBoost) sendo o mais popular [\(VIOLA; JONES,](#page-76-4) [2001\)](#page-76-4). O algoritmo *AdaBoost* atribui pesos a amostras e cada iteração aumenta os pesos onde houve uma classificação equivocada, a fim de enfatizá-las. Ao final o classificador gerado pela união de todos os outros, tem o comportamento de uma média ponderada dos classificadores fracos [\(CRUZ,](#page-74-12) [2014\)](#page-74-12).

Para maximizar as chances de sucesso na classificação, é necessário a extração de características de uma imagem. Os extratores de características para os detectores de pessoas em imagens recebem as janelas candidatas e as transformam em vetores de características [\(DOLLáR et al.,](#page-74-13) [2009\)](#page-74-13).

• Características Haar: As características Haar baseia-se no cálculo eficiente das diferenças de intensidade dos pixels que estão presentes na imagem [\(VIOLA; JONE,](#page-76-6) [2004\)](#page-76-6). A Figura [8](#page-35-0) apresenta os tipos de características Haar, cada uma consiste na soma dos pixels da área preta que é subtraída da soma dos pixels da área branca e isso se repete por toda a imagem. De acordo com [Forsyth e Ponce](#page-74-14) [\(2002\)](#page-74-14) todas as características podem ser usadas pelo classificador, já que sozinhas elas não tem um desempenho aceitável, tendo uma classificação próxima de aleatória.

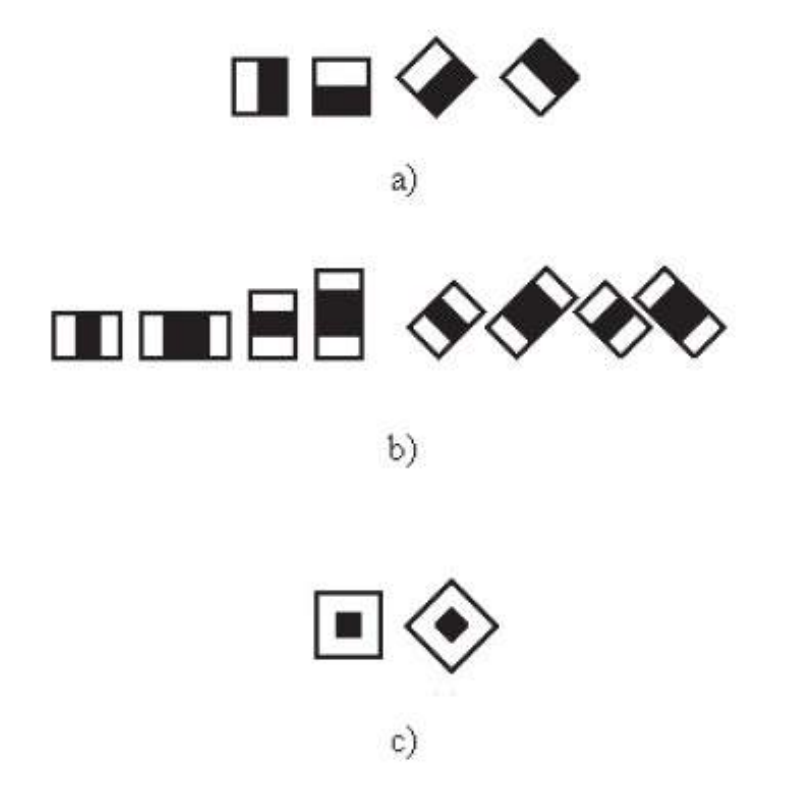

<span id="page-35-0"></span>Figura 8 – Características Haar a) de borda b) de linha e c) de ponto

Fonte: [Lienhart, Kuranov e Pisarevsky](#page-75-7) [\(2002\)](#page-75-7)

• Características LBP: A textura é definida como a variação espacial na intensidade dos pixels e as características *Local Binary Pattern* (LBP) fundamentam-se em textura e que calcula para cada pixel uma configuração de acordo com a sua vizinhança [\(PIETIKäINEN et al.,](#page-75-8) [2011\)](#page-75-8). O objetivo do LBP é representar bordas, linhas, pontos através de valor de uma escala numérica. Ele utiliza uma vizinhança 3x3 onde é feita uma limiarização de todos os pixels com o pixel central, realizando 8 subtrações e atribuindo 1 caso o resultado seja maior que zero e 0 caso o resultado da subtração seja menor que zero. A Figura [9](#page-35-1) ilustra o método realizado no operador LBP.

<span id="page-35-1"></span>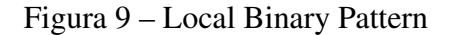

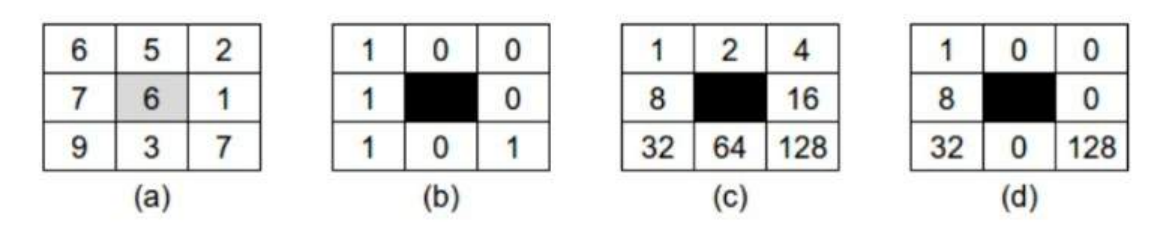

Fonte: Adaptado de [Ojala, Pietikäinen e Harwood](#page-75-9) [\(1996,](#page-75-9) p. 5)
#### 2.5.2 Máquina de Vetor de Suporte

Máquinas de Vetor de Suporte (*Support Vector Machine* - SVM) são classificadores lineares que consistem em uma técnica fundamentada em princípios da Teoria do Aprendizado Estatístico. Esta teoria diz que o erro de treinamento mais um termo que depende da dimensão visão computacional limita o erro da técnica de aprendizagem junto aos dados de validação [\(VAPNIK,](#page-76-0) [1995\)](#page-76-0). De acordo com [Smola et al.](#page-76-1) [\(1999\)](#page-76-1) as SVM tem tais características: *boa capacidade de generalização* que é medida pela eficiente em classificar dados que não estavam presentes no conjunto de treinamento, *robustez em grandes dimensões* como por exemplo imagens, *convexidade da função objetivo* que constitui na melhora de uma função quadrática com apenas um mínimo global e *teoria bem definida* dentro da matemática e estatística.

Para realizar a classificação de classes as SVM criam um hiperplano e buscam determinar um separador linear ótimo em que a distância dos vetores de suporte é sempre maximizada. A Figura [10](#page-36-0) ilustra um hiperplano de duas dimensões criado por uma SVM com o intuito de separar duas classes, a margem é igual para os pontos mais próximos entre as classes.

<span id="page-36-0"></span>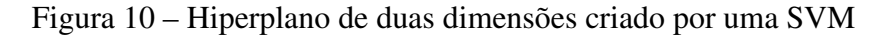

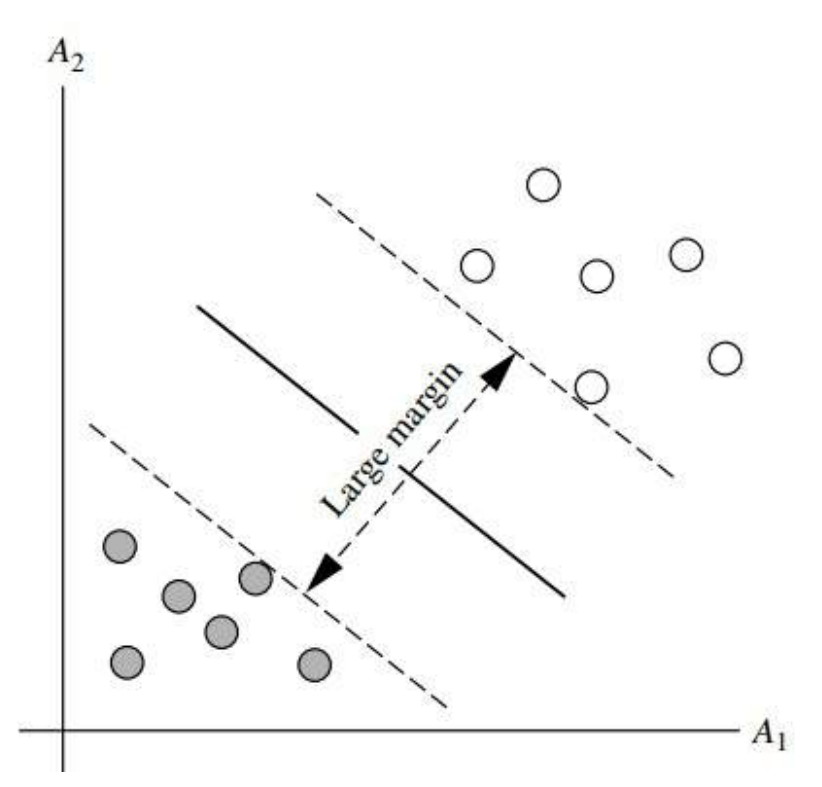

Fonte: [Han, Kamber e Pei](#page-75-0) [\(2012,](#page-75-0) p. 410)

• Características HOG: *Histogram of Oriented Gradients* (HOG) é muito utilizado para a detecção de pessoas em imagens. Esse extrator foi proposto por [Dalal e](#page-74-0) [Triggs](#page-74-0) [\(2005\)](#page-74-0) e no trabalho em questão o modelo faz uso de toda a imagem e segue as etapas de normalização de níveis de cinza, cálculo de gradientes, construção de histogramas, divisão de blocos e normalização. Na primeira etapa ocorre um aumento no contraste dos níveis de cinza no espaço de cor *Red, Green e Blue* (RGB) com a finalidade de se obter um maior desempenho. O cálculo de gradientes é feito a partir da derivada de cada pixel em relação a sua vizinhança, para a realização do cálculo a imagem é dividida em células de 8x8 pixels e cada uma delas possui um vetor para armazenar os pares de valores calculados no gradiente. A terceira etapa cria um histograma para cada célula da etapa anterior, onde é calculado o ângulo de orientação de cada uma delas e estes são distribuídos nas barras de um histograma. [Dalal e Triggs](#page-74-0) [\(2005\)](#page-74-0) em seu trabalho propuseram gradientes que variam de 0◦ a 180◦ com intervalo idêntico de 20◦ , porém, este intervalo pode ser um pouco maior, de 0° a 360°. Um exemplo de histograma genérico com intervalo [0°, 360°] é mostrado na Figura [11.](#page-37-0) Na divisão de blocos é feito o agrupamento das células, que servem para mapear toda a imagem e na última etapa é feita a normalização e varredura da imagem a fim de encontrar pessoas, é feita a sobreposição de 50% de outro bloco e para cada um deles a normalização é feita separadamente.

<span id="page-37-0"></span>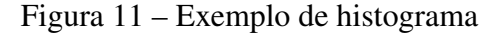

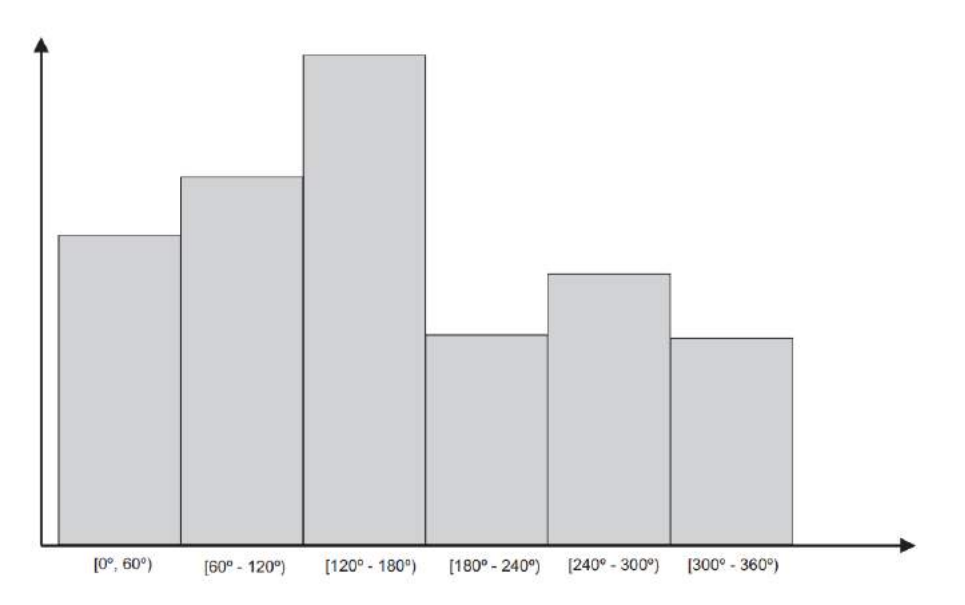

Fonte: [Perez](#page-75-1) [\(2012,](#page-75-1) p. 24)

## 2.6 Georreferencimento de imagens

Para ter a capacidade de georreferenciar uma imagem ou mapa, primeiramente deve-se obter as coordenadas de pontos, chamados de pontos de controle. Estes apresentam uma configuração física perfeitamente identificável. Uma das maneiras de se obter os pontos de controle é através do *Global Positioning System* (GPS).

O ajuste de informações que devem ser processadas sob o mesmo sistema de coordenadas e mesma base cartográfica é a definição de georreferencimento segundo [Lahm,](#page-75-2) [Klein e Naime](#page-75-2) [\(2000\)](#page-75-2). O processo de georreferencimento é fundamental para certos problemas na área de sensoriamento remoto, dentre um deles está a criação de mosaicos. Aplicações, tais como: imageamento panorâmico, geração de fotoíndice e análises visuais de grandes áreas, fazem com que seja cada vez mais comum a utilização deste processo. Para a criação de mosaicos é necessário realizar o processo de ortorretificação de imagens, que consiste na correção considerando distorções do relevo.

A Figura [12](#page-38-0) mostra uma imagem de satélite georreferenciada.

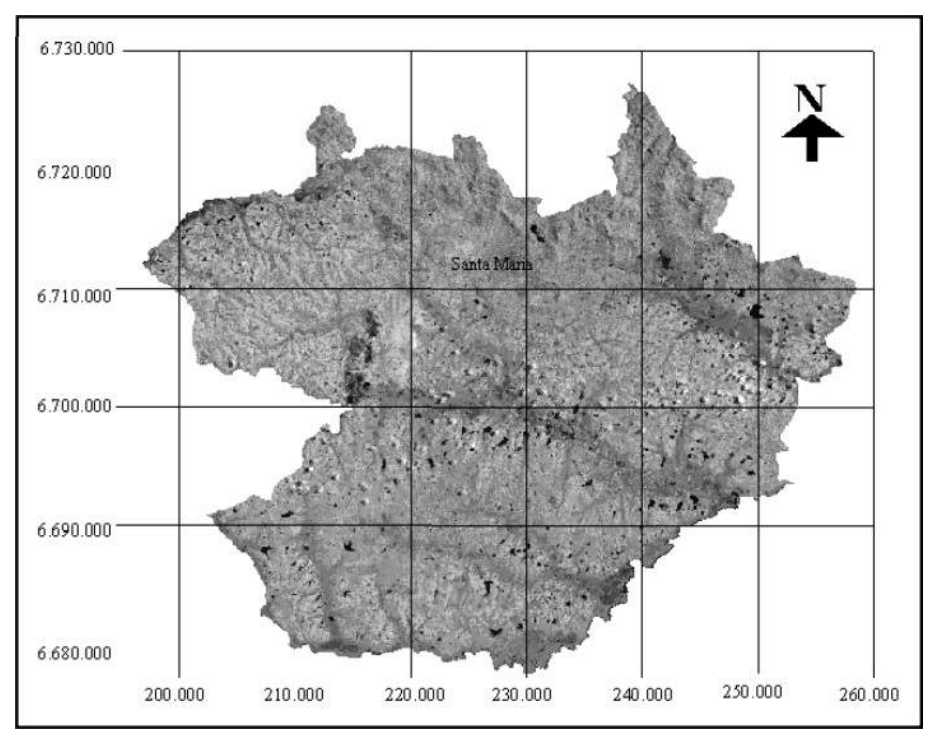

<span id="page-38-0"></span>Figura 12 – Imagem do munício de Santa Maria - RS georreferenciada

Fonte: [Piroli e Pereira](#page-75-3) [\(1999,](#page-75-3) p. 477)

#### 2.7 Trabalhos Correlatos

Nesta seção são expostos trabalhos que se assemelham com a proposta do presente trabalho em abordagens relacionadas ao processamento de imagens e técnicas para classificação de objetos.

• Uma abordagem para detecção de pessoas em imagens de veículos aéreos nãotripulados: [Oliveira](#page-75-4) [\(2016\)](#page-75-4) propõe um método de detecção de pessoas em imagens aéreas em tempo real com a utilização de visão computacional. Esta proposta tem a finalidade de treinar e testar técnicas para o reconhecimento de pessoas, tais como: classificadores em cascata, HOG e Máquina de Vetor de Suporte (SVM) e Redes Neurais Convolucionais. No método proposto para treinamento dos classificadores em cascata e do SVM utilizou-se a biblioteca OpenCV. Os dois classificadores em cascata foram configurados com 8 estágios, 0,5 de alarmes falsos e 0,95 de verdadeiros positivos. As configurações para o SVM com características HOG foram definidas para 9 *bins*, blocos com tamanho de 32 x 32, células e passo 16 x 16. Foi utilizada duas arquiteturas de Redes Neurais Convolucionais e nos seus treinamentos foram feitos no *framework* Caffe com as seguintes configurações: taxa de aprendizagem 0,005, multiplicada por 0,1 a cada 30 épocas, momento é configurado para 0,9 e número máximo de épocas para 1000.

Os resultados obtidos nos métodos propostos no trabalho são exibidos na Figura [13.](#page-39-0)

|                  | CNN <sub>1</sub> | CNN <sub>2</sub> | HOG + SVM Cascata Haar |        | Cascata LBP |
|------------------|------------------|------------------|------------------------|--------|-------------|
| Acurácia         | 0.9929           | 0.9971           | 0.9236                 | 0,7348 | 0.6615      |
| Sensibilidade    | 0.9987           | 1,0000           | 0.9199                 | 0.7585 | 0,7740      |
| Especificidade   | 0,9870           | 0.9942           | 0.9273                 | 0,7110 | 0.5480      |
| 1-Especificidade | 0,0130           | 0.0058           | 0.0727                 | 0,2890 | 0.4520      |

<span id="page-39-0"></span>Figura 13 – Resultados dos classificadores

Fonte: [Oliveira](#page-75-4) [\(2016,](#page-75-4) p. 78)

• Rastreamento de pessoas em sequência de imagens infravermelhas: O trabalho em questão trata de diferentes abordagens para o problema de rastreamento de pessoas em imagens infravermelhas. Como relata [Kamida](#page-75-5) [\(2017\)](#page-75-5) para a identificação de objetos neste tipo de imagem basta analisar regiões quentes que expressam a temperatura dos objetos, isso facilita o reconhecimento e detecção pelo fato de

reduzir a quantidade de pixels a serem analisados.

<span id="page-40-0"></span>Figura 14 – Etapas de desenvolvimento do projeto

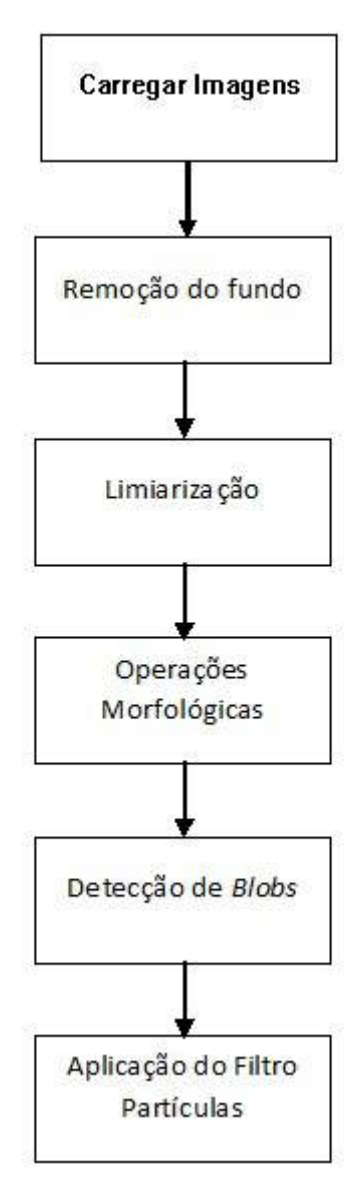

Fonte: [Kamida](#page-75-5) [\(2017,](#page-75-5) p. 36)

A Figura [14](#page-40-0) apresenta as etapas presentes no projeto. O carregamento de imagens e a remoção do fundo representam o pré-processamento, a detecção do objeto de interesse é representada pelas etapas de limiarização e morfologia e o rastreamento é feito nas etapas de detecção de *blobs* e aplicação do filtro de partículas.

O pré-processamento é feito com auxílio da biblioteca OpenCV fazendo uso de funções para o carregamento das imagens e remoção do fundo através de soma de matrizes e divisão dos elementos por um número n.

A detecção do objeto é feita com a de definição das características do alvo, que no caso da identificação de pessoas, a principal característica em imagens infravermelhas é a temperatura corporal. A etapa de limiarização separa os objetos de interesse e não interesse baseado em um limiar já estabelecido [\(FILHO; NETO,](#page-74-1) [1999\)](#page-74-1).

As operações morfológicas são utilizadas para reduzir ruídos e completar buracos no objeto. Para realizar o rastreamento de pessoas é necessário utilizar uma função que seja capaz de detectar *blobs*. A detecção de *blobs* é feita com a busca por um conjunto de pixels brancos em uma imagem binária, após encontrados, os conjuntos são adicionados em uma lista de objetos que é passada para o método de rastreamento.

Na última etapa é utilizado o filtro de partículas que através de cálculos de probabilidade de transição marca com um quadrado a localização do objeto rastreado.

• Reconhecimento de objetos em imagens orbitais com o uso de abordagens do tipo descritor-classificador: [Cruz](#page-74-2) [\(2014\)](#page-74-2) realizou uma análise sobre métodos de reconhecimento automático de objetos. Três abordagens foram utilizadas no trabalho, HOG+SVM, Haar e LBP, através de três bibliotecas: OpenCV, Open Multi-Processing (OpenMP) e Qt.

Na biblioteca OpenCV são disponibilizados classificadores em cascata Haar e LBP, estes foram utilizados sem modificações, ou seja, não foram feitas alterações no código disponível. Também na OpenCV é disponibilizado um classificador HOG+SVM, porém, no trabalho de [Cruz](#page-74-2) [\(2014\)](#page-74-2) é utilizado SVM com *kernels* não-lineares, que não está presente no código disponível. Com isso foi criado um treinador que utiliza *kernels* não-lineares, contudo essa abordagem eleva o tempo de processamento, a estratégia para contornar esse fato foi realizar o paralelismo de laços de repetição que não dependiam de iterações de laços anteriores através da biblioteca OpenMP. A Figura [15](#page-42-0) apresenta o diagrama de como é feito o treinamento em HOG+SVM e também em classificadores do tipo cascata Haar e LBP.

A biblioteca Qt foi utilizada em conjunto com a OpenCV para criar um aplicativo com interface visual para permitir acelerar o processo de obtenção de amostras de forma semi-automática.

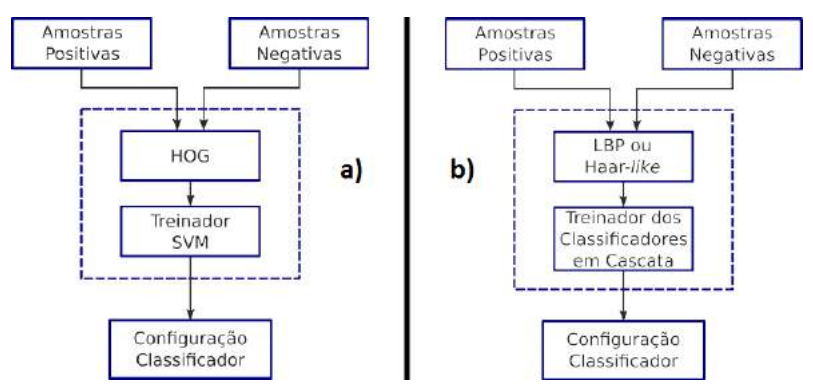

# <span id="page-42-0"></span>Figura 15 – Diagrama de treinamento de a) HOG+SVM e b) Haar e LBP

Fonte: Adaptado de [Cruz](#page-74-2) [\(2014,](#page-74-2) p. 14)

• Detector de humanos em imagens digitais utilizando extratores de características indicadoras de movimento: Foi desenvolvido um detector de humanos em imagens digitais baseado em *Aggregated Chanel Features* (ACF). O ACF padrão utiliza características de formato e no detector desenvolvido por [Oliveira](#page-75-6) [\(2014\)](#page-75-6) foram utilizadas características indicadoras de movimento. O objetivo de realizar estas alterações é diminuir a quantidade de alarmes falsos em comparação com ACF padrão, também oferecer interfaces para características extraídas de sequência de frames.

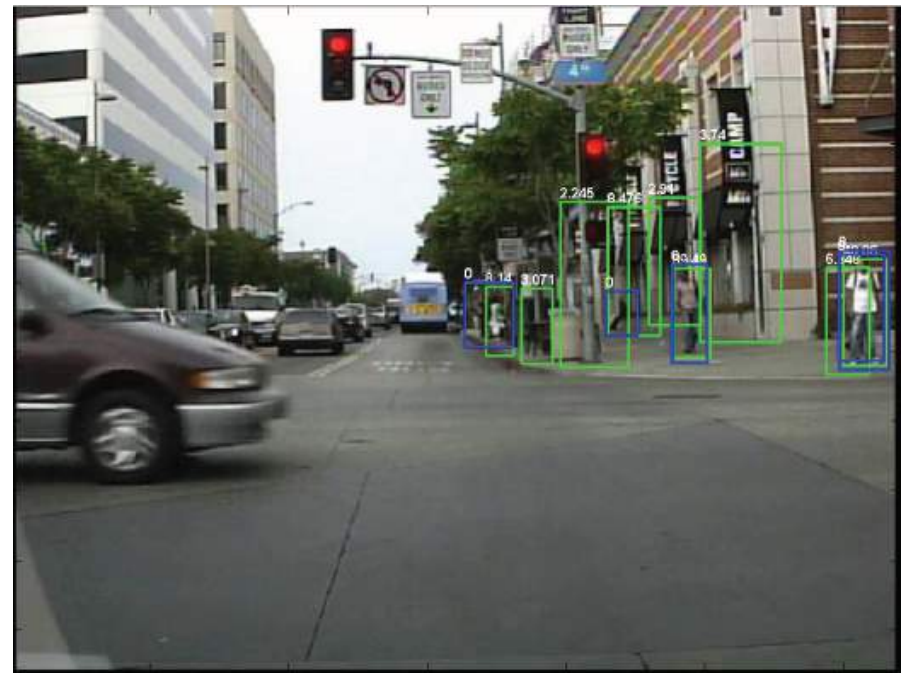

Figura 16 – Resultados da utilização de ACF

Fonte: [Oliveira](#page-75-6) [\(2014,](#page-75-6) p. 24)

A interface denominada "Pseq"foi desenvolvida com o propósito de permitir a adição de novos extratores no ACF original. Ela foi parametrizada da seguinte forma: Span que determina o número total de frames anteriores a serem considerados, Skip que representa a quantidade de frames a serem ignorados por frame selecionado, Handle que é a função que recebe uma sequência de imagens e um conjunto de parâmetros e retorna canais de características e Params que é o conjunto de parâmetros customizáveis.

É feita uma análise de cada frame pela interface, após ela agrupa o número total de frames espaçados no tempo pelo parâmetro Skip em uma lista. O frame que está sendo analisado, a lista definida com os dois parâmetros anteriores e os parâmetros customizáveis são passados para a função Handle, esta extrai as características da sequência de imagens e retorna vários canais de características.

Para reduzir o número de alarmes falsos [Oliveira](#page-75-6) [\(2014\)](#page-75-6) utilizou tais características indicadoras de movimento: *Motion Boundary Histogram* (MBH), *Internal Motion Histogram Central Difference* (IMHcd) e *Weak Stabelized Temporal Difference* (WSTD). Também foi desenvolvida uma característica de movimento chamado EHOG que pode ser considerada uma extensão do HOG padrão.

## 3 MÉTODO PROPOSTO

Neste capítulo serão expostos o estudo de caso, de maneira detalhada o processo de criação, ilustrado na Figura [18,](#page-45-0) que apresenta as etapas de toda a solução proposta.

#### 3.1 Estudo de Caso

O estudo de caso foi realizado sobre o haras Old Friends localizado na BR-153. Para a criação dos cavalos PSI utiliza-se 220 hectares entre 21 potreiros com pouca variação de tamanho. Com a existência de estradas ao redor da propriedade, nota-se também uma grande circulação de pessoas no entorno, como mostra a Figura [17.](#page-44-0) A linha branca representa os limites da propriedade e a linha preta a rodovia, com isso, a acurácia na posição de pessoas identificadas deve ser maximizada, visto a necessidade de distinguir uma pessoa invasora de uma que está apenas caminhando nas estradas ao redor do haras. A propriedade é dividida em áreas de interesse, representadas por polígonos, para que seja identificada a área onde houve uma identificação de um alvo, com o intuito de tornar o georreferenciamento mais preciso.

<span id="page-44-0"></span>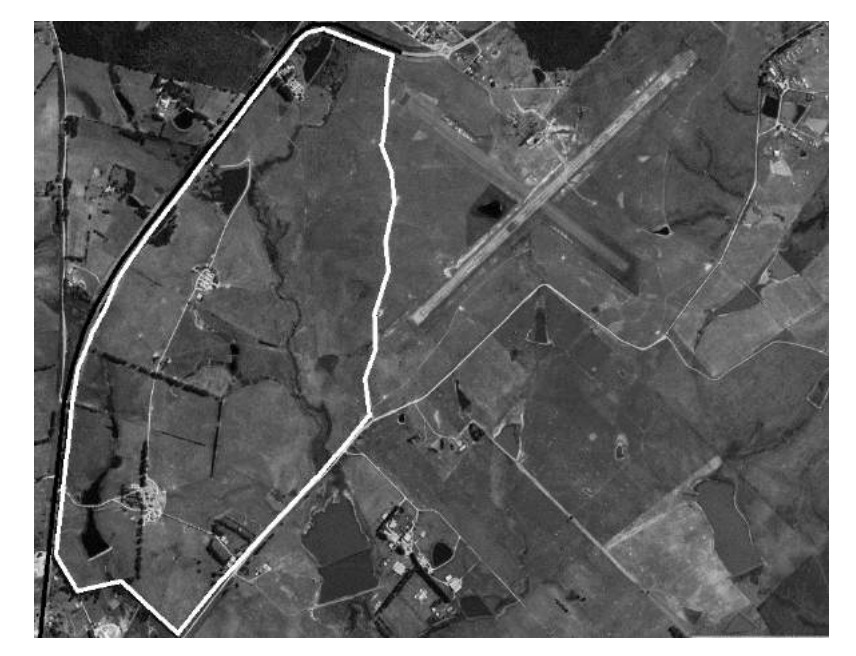

Figura 17 – Mapa representando os limites do haras Old Friends

Fonte: Próprio autor

#### 3.2 Criação do Método

A primeira parte de criação do método consistiu no desenvolvimento de um *script* utilizando a linguagem de programação Python, já que esta possui suporte para a biblioteca OpenCV, frequentemente utilizada no desenvolvimento de aplicações na área de visão computacional. Este *script* basicamente recebe um conjunto de imagens como entrada e tem como saída um subconjunto de imagens em que houve a detecção de pessoas. A segunda etapa consistiu na criação de mosaico, foram analisadas e utilizadas três diferentes ferramentas que serão descritas a seguir. A Figura [18](#page-45-0) apresenta a ordem de execução das etapas da solução desenvolvida.

<span id="page-45-0"></span>Figura 18 – Sequência de etapas da solução

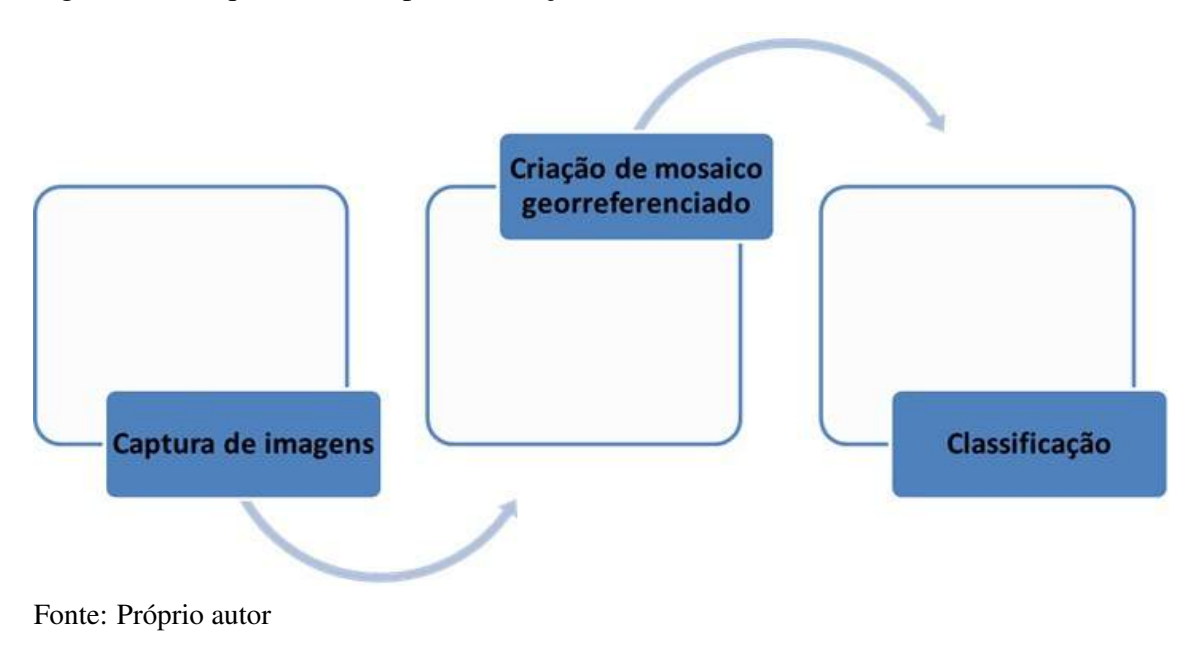

### 3.2.1 Captura de imagens

Nesta primeira etapa foi feita a fotogrametria, isto é, na propriedade em que os testes da solução completa foram efetuados houve a obtenção de fotos aéreas para o processo de treinamento e posteriormente um conjunto de imagens que sejam dadas como entrada para a solução. Essas imagens foram capturadas com a aeronave à 30 metros de altura em relação ao solo, usando como referência seu ponto de decolagem, com largura de 4000 pixels, altura de 3000 pixels e distância focal de 3,6 mm. Foram configuradas as taxas de sobreposição lateral e frontal como 70% e velocidade de voo como 11 m/s. Essas configurações estão expressas na Figura [19](#page-46-0) e [20.](#page-46-1) Vale ressaltar que para a coleta de todos os conjuntos, ou seja, de imagens negativas, positivas e teste foram utilizadas as mesmas configurações de voo.

<span id="page-46-0"></span>Figura 19 – Configurações de altitude e informações sobre o voo estabelecidas no aplicativo DroneDeploy

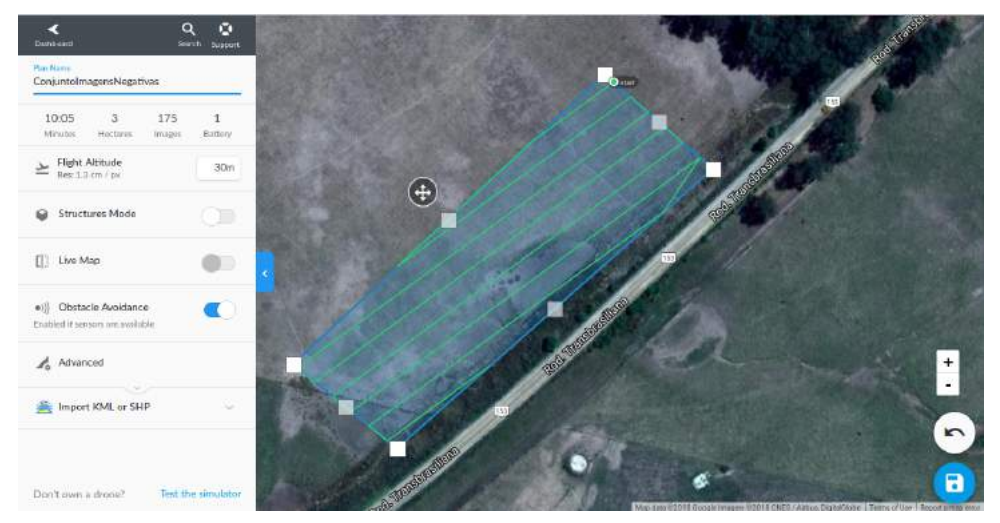

Fonte: Próprio autor

<span id="page-46-1"></span>Figura 20 – Configurações de sobreposição lateral, frontal e velocidade de voo estabelecidas no aplicativo DroneDeploy

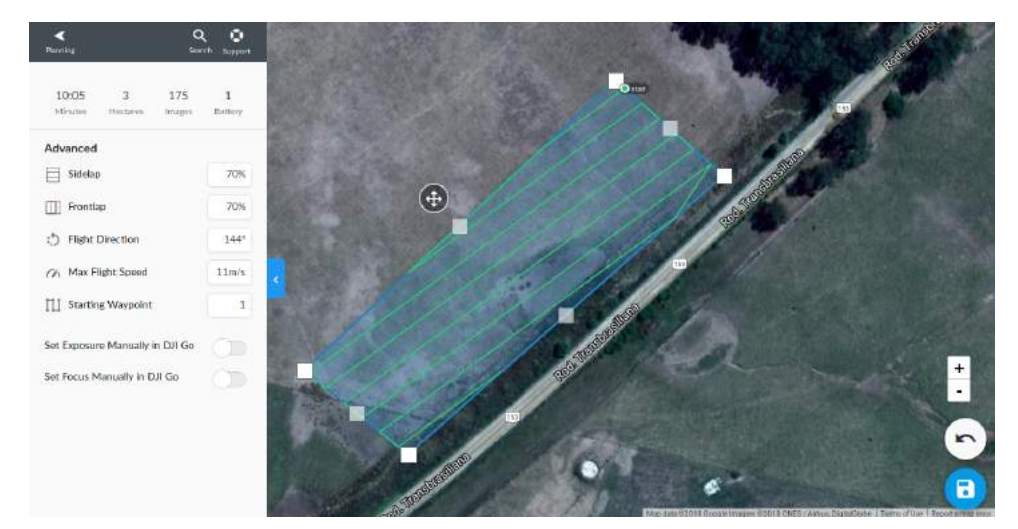

Fonte: Próprio autor

Para gerar a missão e realizar a coleta das imagens utilizando o VANT Phantom 4, cuja suas especificações estão descritas a seguir, foi utilizado o aplicativo DroneDeploy que é gratuito para plataformas Android e IOS. A utilização dele permite a criação da grade da missão. A partir do polígono gerado é possível alterar configurações de voo,

como a sobreposição lateral e frontal das imagens, velocidade, altitude e direção de voo. Com a missão gerada e a conexão entre o aplicativo e a aeronave estabelecida, basta apenas clicar no botão de *take off* e o drone decola para começar a missão, após percorrida toda área a aeronave volta para o ponto de decolagem.

- Peso: 1380g
- Velocidade máxima de ascensão: 6m/s no modo Sport
- Velocidade máxima de descenso: 4m/s no modo Sport
- Velocidade máxima: 20m/s no modo Sport
- Teto de serviço máximo acima do nível do mar: 6000m
- Tempo de voo máximo: ≈28min
- Faixa de temperatura operacional: 0◦ a 40◦ C
- Sistema via satélite: GPS / GLONASS
- Faixa controlável: Inclinação: -90◦ a +30◦
- Faixa de detecção de obstáculos: 0,7 a 15m
- Ambiente operacional: Superfícies com padrão claro e bem iluminadas
- Faixa de velocidade:  $\leq 10$ m/s (2 m acima do solo)
- Faixa de altitude: 0 a 10m
- Faixa operacional: 0 a 10m
- Ambiente operacional: Superfícies com padrão claro e bem iluminadas
- Sensor: 12 Megapixels
- Lente: FOV 94 $\degree$  20mm foco f/2.8 a  $\infty$
- Faixa de ISO: Vídeo (100 a 3200), foto (100 a 1600)
- Velocidade do obturador eletrônico: 8s a 1/8000 s
- Tamanho máximo de imagem: 4000 x 3000
- Modos de fotografia: Disparo único, disparo sequencial (3/5/7 quadros), Auto ExposureBracketing (AEB) (3/5 quadros), lapso de tempo, HDR
- Modos de gravação de vídeo: UHD, FHD e HD
- Taxa de bits máxima para vídeo: 60Mbps
- Sistemas de arquivos compatíveis: FAT32 e exFAT
- Formato de fotos: JPEG, DNG (RAW)
- Formato de vídeos: MP4 / MOV
- Cartões SD compatíveis: Micro SD
- Temperatura operacional: 0◦ a 40◦ C
- Frequência operacional: 2.400 a 2.483 GHz
- Distância de transmissão máxima: De acordo com FCC (5km), de acordo com CE (3,5km)
- Temperatura operacional: 0◦ a 40◦ C
- Bateria: 6000 mAh LiPo 2S
- Potência do transmissor: FCC: 23 dBm, CE: 17dBm
- Tensão operacional: 7,4V @ 1.2A
- Tensão: 17,4V
- Potência nominal: 100 W
- Capacidade: 5350 mAh LiPo 4S
- Tensão: 15,2V
- Energia: 81,3 Wh
- $\bullet$  Peso: 462g
- Temperatura operacional: -10◦ a 40◦ C
- Potência máxima de carga: 100 W

<span id="page-48-0"></span>Figura 21 – Grade gerada para realização da missão de coleta de imagens negativas

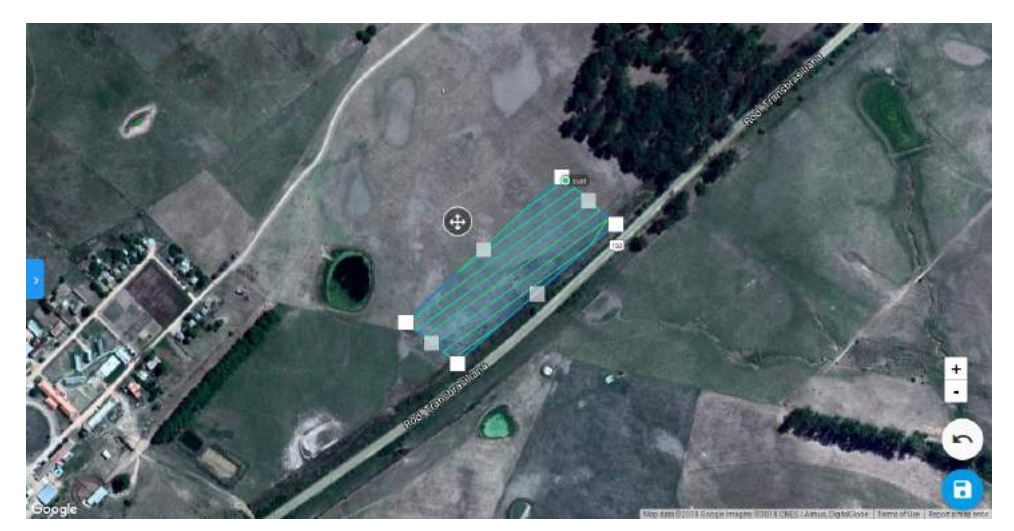

Fonte: Próprio autor

Para o conjunto de imagens negativas foi gerada a missão, cuja grade é apresentada na Figura [21.](#page-48-0) Na Figura [22](#page-49-0) pode ser visto exemplos das imagens negativas capturadas.

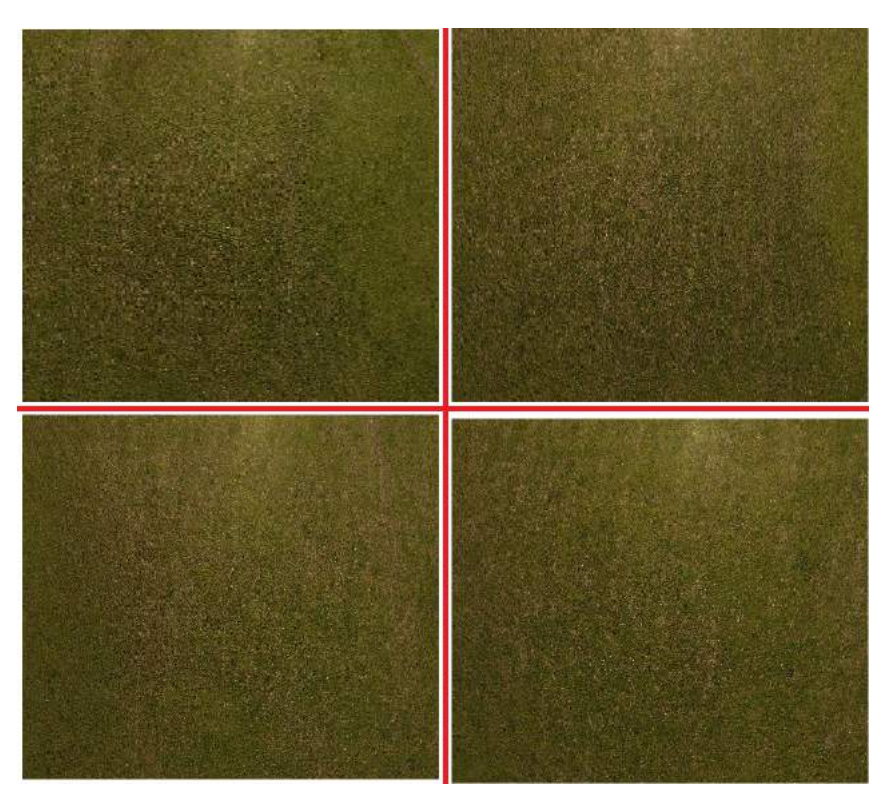

<span id="page-49-0"></span>Figura 22 – Exemplos de imagens pertencentes ao conjunto de imagens negativas

Fonte: Próprio autor

Para o conjunto de imagens positivas foram geradas duas missões e pessoas estavam presentes na área onde a aeronave iria sobrevoar. A grade da primeira missão é mostrada na Figura [23](#page-50-0) e a segunda missão é apresentada na Figura [24.](#page-50-1) Essas missões foram feitas em dias diferentes, porém em horários similares e dias ensolarados para que a luminosidade da cena fosse similar.

<span id="page-50-0"></span>Figura 23 – Grade gerada para realização da missão de coleta de imagens positivas para o primeiro classificador

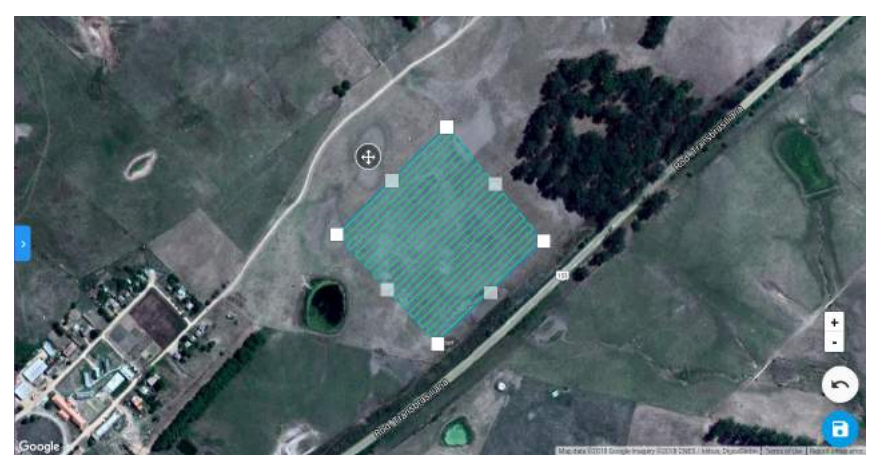

Fonte: Próprio autor

<span id="page-50-1"></span>Figura 24 – Grade gerada para realização da missão de coleta de imagens positivas para o segundo classificador

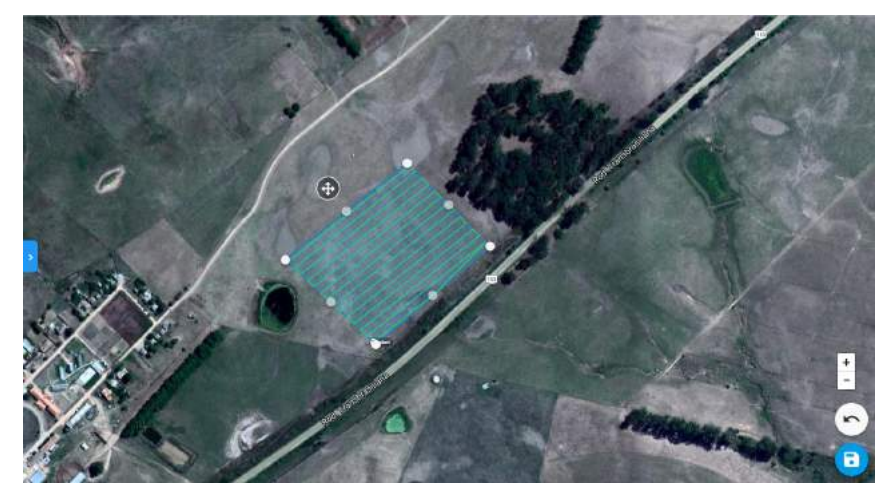

Fonte: Próprio autor

A Figura [25](#page-51-0) apresenta exemplos das imagens positivas utilizadas para geração dos primeiros classificadores.

<span id="page-51-0"></span>Figura 25 – Exemplos de imagens pertencentes ao conjunto de imagens positivas para geração do primeiro classificador

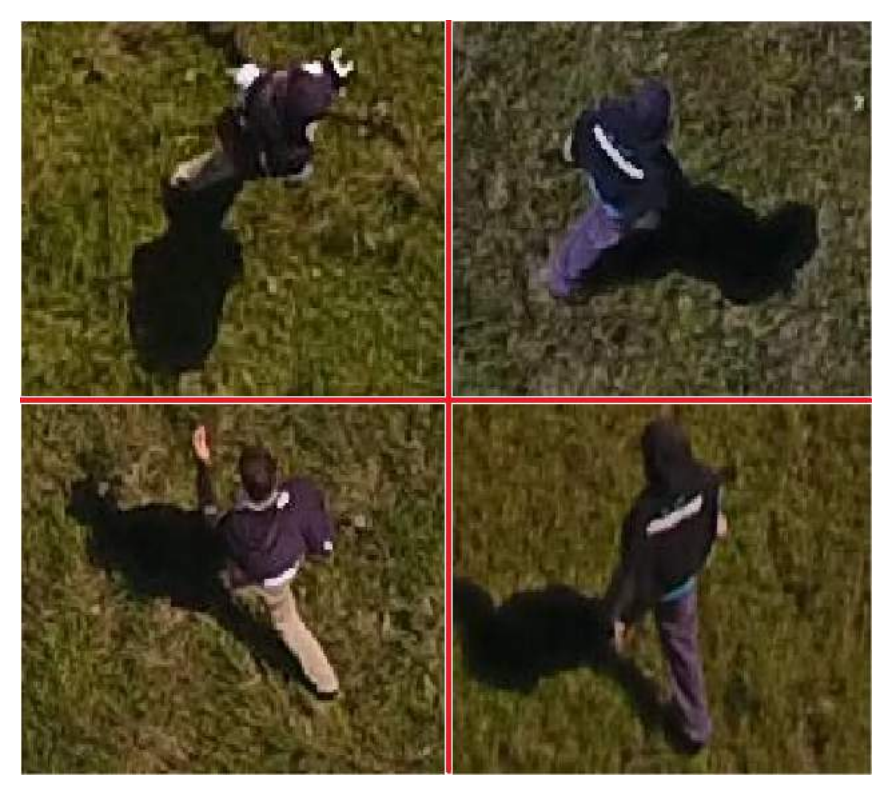

Fonte: Próprio autor

Exemplos de imagens positivas utilizadas para geração dos segundos classificadores podem ser vistos na Figura [26.](#page-52-0)

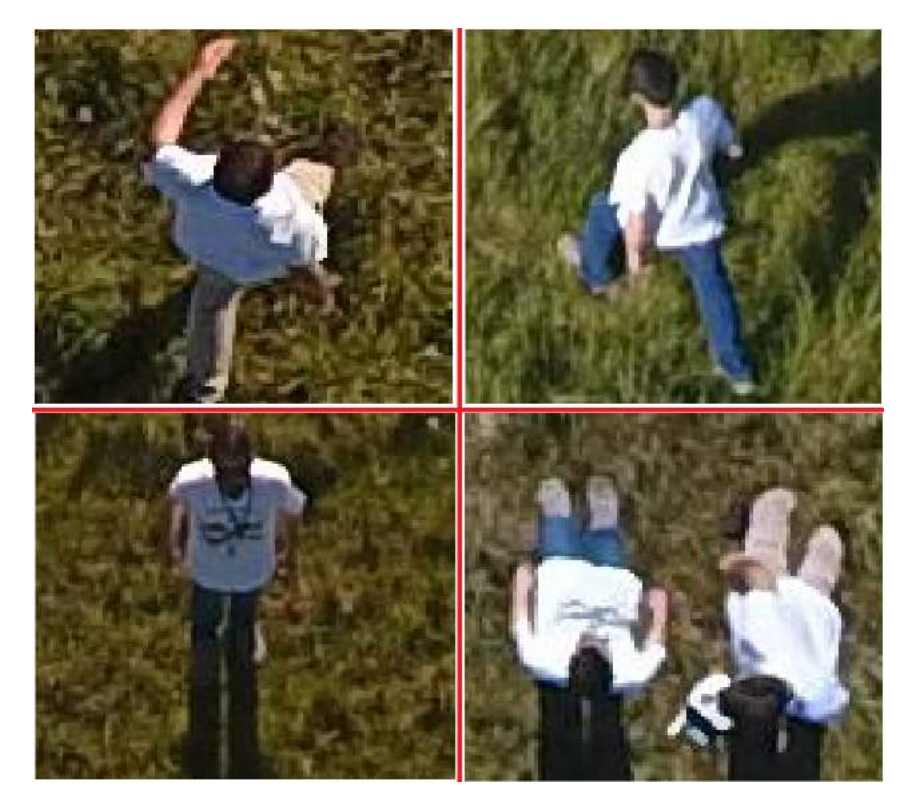

<span id="page-52-0"></span>Figura 26 – Exemplos de imagens pertencentes ao conjunto de imagens positivas para geração do segundo classificador

Fonte: Próprio autor

Todas as missões para coleta de imagens positivas, negativas e para teste foram realizadas nos campos da Empresa Brasileira de Pesquisa Agropecuária (EMBRAPA). A área onde foram feitas está apresentada na Figura [27.](#page-53-0) Optou-se por esta área por se assemelhar com os campos dos haras da região, ou seja, uma superfície plana com campo nativo.

#### 3.2.2 Criação de mosaicos georreferenciados

Como opções para a criação de mosaicos georreferenciados foram pesquisadas três ferramentas gratuitas, são elas: biblioteca *open source Geospatial Data Abstraction Library* (GDAL), ferramenta *open source* OpenDroneMap e a aplicação web chamada MapsMadeEasy.

A biblioteca GDAL pode ser utilizada juntamente com Python, já que em sua instalação nativa é disponibilizado um *script* chamado gdal\_merge, com este utilitário é possível criar mosaicos automaticamente dado um conjunto de imagens. Estas imagens devem estar em um mesmo sistema de coordenadas e ter o mesmo número de bandas.

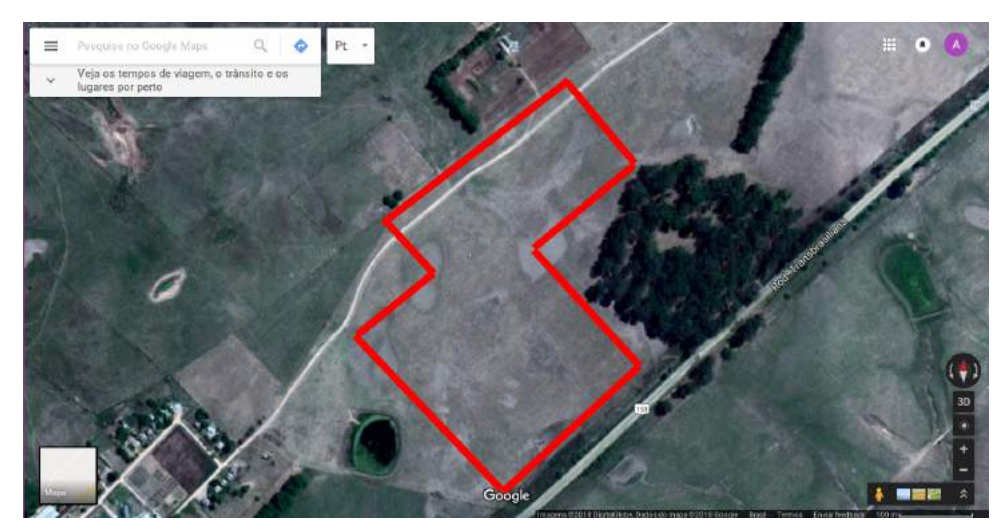

<span id="page-53-0"></span>Figura 27 – Área onde foram realizadas as missões de coleta de imagens

Fonte: Próprio autor

Não há problemas de haver sobreposição nas imagens e nem ter diferentes resoluções. Nas áreas de sobreposição a última imagem será copiada sobre as anteriores. Para que seja possível a criação do mosaico este utilitário usa o método de interpolação por vizinho mais próximo.

O método de interpolação por vizinho mais próximo é o mais simples dentre os métodos conhecidos. O conceito desse método é atribuir o valor do nível de cinza do pixel mais próximo da imagem original ao novo valor interpolado [\(DOURADO,](#page-74-3) [2014\)](#page-74-3).

A Figura [28](#page-54-0) apresenta o esquema de interpolação onde  $f(x', y')$  é o pixel a ser interpolado, *dx* e *dy* são as distâncias entre os pontos originais e os interpolados nas direções x e y, em que *dx* é igual a  $x' - x$  e *dy* é igual a  $y' - y$ .

![](_page_54_Figure_0.jpeg)

<span id="page-54-0"></span>Figura 28 – Esquema de interpolação do método por vizinho mais próximo

Fonte: Adaptado de [Dourado](#page-74-3) [\(2014\)](#page-74-3)

Com as funcionalidades disponíveis no OpenDroneMap é possível criar nuvens de pontos, modelos de superfície digital, modelos de superfície digital texturizados, imagens ortorretificadas, modelos digitais de elevação, dentre outros produtos. O interesse do presente trabalho está na criação de imagens ortorretificadas e para isso o OpenDroneMap também utiliza funções disponíveis na biblioteca GDAL. Vale ressaltar que utilizou-se a versão do OpenDroneMap via terminal, chamada ODM. A versão disponibilizada com interface gráfica via navegador web, chamada WebODM não foi testada, porém ela apresenta as mesmas funcionalidades que a ODM.

O utilitário MapMadeEasy não é *open source*, ou seja, de código aberto, porém é gratuita para trabalhos de até 250 pontos. Esta ferramenta faz uso das informações de georreferenciamento contidas nas imagens. Após a criação do mosaico, ele gera uma série de informações sobre o trabalho realizado e também disponibiliza download do mapa criado em formato *Tagged Image File Format* (TIF) e *Joint Photographics Experts Group* (JPEG). Automaticamente também gera além do mosaico a nuvem de pontos, modelo 3D, entre outros.

#### 3.2.3 Classificação

Para efetivamente realizar a classificação de objetos em imagens, primeiramente deve-se gerar os classificadores de interesse. Para que pudesse ser feita a utilização dos classificadores, foi desenvolvido um *script* capaz de cumprir o objetivo de exibir ao usuário um aviso caso ocorresse eventos de detecção. A saída é gerada somente se houver detecção nas imagens, caso ocorra a imagem é salva. O treinamento dos classificadores foi realizada através do software chamado *Cascade-Trainer-GUI*. Este programa facilita a utilização de aplicações da OpenCV, já que a manipulação de parâmetros é feita em uma interface gráfica. Esta interface é apresentada na Figura [29.](#page-55-0)

<span id="page-55-0"></span>Figura 29 – Interface gráfica Cascade-Trainer-GUI

![](_page_55_Picture_107.jpeg)

Fonte: Próprio autor

Tais aplicações são *opencv\_createsamples* que prepara o conjunto de amostras positivas, gerando um arquivo em formato binário contendo as imagens. As amostras negativas apenas são listadas em um arquivo texto contendo o nome e a extensão da mesma. Dados os parâmetros ele executa a aplicação chamada *opencv\_traincascade* que permite a criação de classificadores Haar, LBP. No mesmo software existe a funcionalidade para fazer o recorte das regiões de interesse no conjunto de imagens positivas, que no presente trabalho são as áreas onde encontram-se pessoas. Os parâmetros foram utilizados da maneira *default* apresentada no programa, a seguir o mesmos são descritos:

- Número de estágios: indica a quantidade de classificadores em cascata;
- Tamanho do *buffer* de valores pré-calculados: É o tamanho do *buffer* para valores

de recursos pré-calculados, deve ser indicado em megabytes (mb);

- Tamanho do *buffer* de índices pré-calculados: Tamanho do *buffer* para índices de recursos pré-calculados. Esta diretamente ligado com a rapidez do processo de treinamento, ou seja, quanto mais memória for atribuída, mais rápido o classificador será treinado. Também é especificado em mb;
- Número de *threads*: Consiste no número máximo de encadeamentos que serão usados no treinamento.
- Valor de quebra da taxa de aceitação: É o valor para aceitação de uma amostra para cada estágio;
- Formato da cascata salva: Caso seja habilitado a cascata será salva no formato antigo estabelecido na aplicação disponível chamada *opencv\_haartraining*;
- Largura e altura da amostra: Estes dois parâmetros são exatamente o que o nome sugere e eles devem os mesmos valores no processo de criação das amostras para treinamento;
- Tipo de recurso: Neste parâmetro escolhe-se qual tipo de descritor será gerado;
- Tipo de recurso Haar: Atribui o tipo de conjunto de recursos Haar usado no treinamento;
- Tipo de *Boost*: Neste parâmetro é selecionado qual tipo de *AdaBoost* será utilizado;
- Taxa de acerto mínima: É a taxa de acerto mínima esperada para cada estágio da cascata;
- Taxa máxima de alarme falso: É a taxa máxima para falsos positivos desejado para cada estágio;
- Taxa de compensação de peso: Especifica se o recorte deve ser usado e seu peso;
- Profundidade máxima da árvore fraca: Estabelece a profundidade de cada árvore fraca nos estágios;
- Máximo de árvores fracas: É a contagem máxima de árvores para cada estágio da cascata.

Para realizar a comparação entre classificadores em cascata e HOG, foi utilizado um *script* disponível na biblioteca OpenCV, que faz uso da função *HOGDescriptor* e também da função *setSVMDetector*. Este *script* não necessita de treinamento, com isso, apenas foi passado para o *script* as mesmas entradas.

Optou-se por classificadores de 8, 15 e 20 estágios para verificar de fato o impacto da quantidade de estágios em um classificador. Desse modo, um classificador de 8 estágios é considerado aquele em que terá menos classificadores fortes, o que acarretará em mais objetos a serem classificados como positivos. Oposto a isso estão os classificadores de 20 estágios.

Para realização dos testes foram criados classificadores Haar e LBP com 8, 15 e 20 estágios, para poder avaliar o tempo de treinamento e também a influência do número de estágios no sucesso da cascata. Os resultados obtidos podem ser visto na Subseção [3.3.](#page-57-0)

Para realizar o treinamento dos classificadores Haar e LBP foram utilizadas um conjunto com 400 imagens positivas e 1200 imagens negativas. As configurações de voo foram as mesmas, ou seja, as imagens foram capturadas com a mesma altitude, velocidade de voo e sobreposição lateral e frontal. O conjunto de imagens positivas contém a presença de pessoas em diferentes ângulos.

Primeiramente foram gerados classificadores Haar e LBP de 8, 15 e 20 estágios com um conjunto de imagens positivas em que as pessoas presentes utilizam roupas escuras. Estes classificadores serão chamados de Haar1 e LBP1. Posteriormente foram gerados novos classificadores também com os mesmos números de estágios, porém com o conjunto de imagens positivas em que as pessoas utilizam roupas de cores claras. O conjunto de imagens negativas foi o mesmo para a geração dos diferentes classificadores. Estes classificadores serão chamados de Haar2 e LBP2.

#### <span id="page-57-0"></span>3.3 Testes

A partir dos testes realizados e do desenvolvimento dos classificadores, nota-se que o treinamento de uma cascata LBP é mais rápido do que uma cascata Haar. Isso está evidenciado com os dados da Tabela [1](#page-58-0) e mostra que quanto maior for a quantidade de estágios de uma cascata, a diferença de tempo de treinamento entre LBP e Haar será ainda mais contrastante. É possível verificar a curva do tempo de treinamento no Figura [30.](#page-58-1)

<span id="page-58-0"></span>

| N <sup>0</sup> | Haar1             | LBP1 | Haar <sub>2</sub> | LBP <sub>2</sub> |
|----------------|-------------------|------|-------------------|------------------|
| Estágios       |                   |      |                   |                  |
| 8              | 264 <sub>s</sub>  | 8s   | 357s              | 10s              |
| 15             | 1044 <sub>s</sub> | 42s  | 696s              | 22s              |
| 20             | 2230s             | 354s | 1385              | 181 <sub>s</sub> |
|                |                   |      |                   |                  |

Tabela 1 – Tempo de treinamento para descritores HAAR e LBP

Fonte: Próprio autor

<span id="page-58-1"></span>Figura 30 – Curva de tempo de treinamento dos classificadores

![](_page_58_Figure_4.jpeg)

Fonte: Próprio autor

A Figura [31](#page-59-0) apresenta o mosaico passado para o primeiro classificador representado pela imagem da esquerda e segundo classificador representado pela imagem da direita, ambos Haar de 8 estágios. A Tabela [2](#page-59-1) apresenta resultados de acertos e falsos positivos para os dois classificadores Haar de 8 estágios.

![](_page_59_Figure_0.jpeg)

<span id="page-59-0"></span>Figura 31 – Resultados classificador Haar de 8 estágios

<span id="page-59-1"></span>Fonte: Próprio autor

Tabela 2 – Resultados Haar de 8 estágios

| Classificador        | Acertos | <b>Falsos Positivos</b> | Quantidade de |  |
|----------------------|---------|-------------------------|---------------|--|
|                      |         |                         | pessoas       |  |
| Haar1                |         | 796                     |               |  |
| Haar <sub>2</sub>    |         | 1363                    |               |  |
| Fonte: Próprio autor |         |                         |               |  |

A Figura [32](#page-60-0) apresenta o mosaico passado para o primeiro classificador representado pela imagem da esquerda e segundo classificador representado pela imagem da direita, ambos LBP de 8 estágios. A Tabela [3](#page-60-1) mostra os resultados para os dois classificadores LBP de 8 estágios.

![](_page_60_Figure_0.jpeg)

<span id="page-60-0"></span>Figura 32 – Resultados classificador LBP de 8 estágios

Fonte: Próprio autor

Tabela 3 – Resultados LBP de 8 estágios

<span id="page-60-1"></span>

| Classificador    | Acertos | <b>Falsos Positivos</b>                                                                                         | Quantidade de<br>pessoas |
|------------------|---------|----------------------------------------------------------------------------------------------------|--------------------------|
| LBP1             |         | 3361                                                                                                    |                          |
| LBP <sub>2</sub> |         | 3412                                                                                                    |                          |
|                  |         | $\Gamma_{\text{c}}$ and $\Gamma_{\text{c}}$ $\Gamma_{\text{c}}$ and $\Gamma_{\text{c}}$ and $\Gamma_{\text{c}}$ |                          |

Fonte: Próprio autor

A Figura [33](#page-61-0) apresenta a curva de acertos dos classificadores Haar1, Haar2, LBP1 e LBP2 de 8 estágios. A Figura [34](#page-61-1) apresenta os falsos positivos gerados pelos mesmo classificadores.

![](_page_61_Figure_0.jpeg)

<span id="page-61-0"></span>Figura 33 – Acertos dos classificadores Haar1, Haar2, LBP1 e LBP2 de 8 estágios

Fonte: Próprio autor

<span id="page-61-1"></span>Figura 34 – Falsos positivos dos classificadores Haar1, Haar2, LBP1 e LBP2 de 8 estágios

![](_page_61_Figure_4.jpeg)

Fonte: Próprio autor

A Figura [35](#page-62-0) apresenta os resultados para os dois classificadores Haar de 15 estágios, sendo a imagem da esquerda o primeiro classificador gerado e a da direita o segundo classificador. A Tabela [4](#page-62-1) apresenta resultados para o classificador Haar com 15 estágios. Figura 35 – Resultados classificador Haar de 15 estágios

<span id="page-62-0"></span>![](_page_62_Figure_1.jpeg)

Fonte: Próprio autor

<span id="page-62-1"></span>

| Classificador     | Acertos | <b>Falsos Positivos</b> | Quantidade de<br>pessoas |
|-------------------|---------|-------------------------|--------------------------|
| Haar1             |         | 146                     |                          |
| Haar <sub>2</sub> |         | 230                     |                          |

Tabela 4 – Resultados Haar de 15 estágios

Fonte: Próprio autor

A Figura [36](#page-63-0) apresenta os resultados para os dois classificadores LBP de 15 estágios, sendo a imagem da esquerda o primeiro classificador gerado e a da direita o segundo classificador. A Tabela [5](#page-63-1) apresenta resultados para o classificador LBP com 15 estágios. Figura 36 – Resultados classificador LBP de 15 estágios

<span id="page-63-0"></span>![](_page_63_Figure_1.jpeg)

Fonte: Próprio autor

<span id="page-63-1"></span>

| Classificador        | Acertos | <b>Falsos Positivos</b> | Quantidade de |  |
|----------------------|---------|-------------------------|---------------|--|
|                      |         |                         | pessoas       |  |
| LBP1                 |         | 285                     |               |  |
| LBP <sub>2</sub>     |         | 212                     |               |  |
| Fonte: Próprio autor |         |                         |               |  |

Tabela 5 – Resultados LBP de 15 estágios

A Figura [37](#page-64-0) apresenta a curva de acertos dos classificadores Haar1, Haar2, LBP1 e LBP2 de 15 estágios. A Figura [38](#page-64-1) apresenta os falsos positivos gerados pelos mesmo classificadores.

![](_page_64_Figure_0.jpeg)

<span id="page-64-0"></span>Figura 37 – Acertos dos classificadores Haar1, Haar2, LBP1 e LBP2 de 15 estágios

Fonte: Próprio autor

<span id="page-64-1"></span>Figura 38 – Falsos positivos dos classificadores Haar1, Haar2, LBP1 e LBP2 de 15 estágios

![](_page_64_Figure_4.jpeg)

Fonte: Próprio autor

Os resultados dos classificadores Haar de 20 estágios estão expressos na Figura [39.](#page-65-0) A imagem da esquerda representa o primeiro classificador e a da direita o segundo. A Tabela [6](#page-65-1) representa os resultados para o classificador Haar de 20 estágios.

<span id="page-65-0"></span>![](_page_65_Figure_1.jpeg)

![](_page_65_Picture_2.jpeg)

Fonte: Próprio autor

<span id="page-65-1"></span>

| Classificador     | Acertos | <b>Falsos Positivos</b> | Quantidade de<br>pessoas |
|-------------------|---------|-------------------------|--------------------------|
| Haar1             |         | 217                     |                          |
| Haar <sub>2</sub> |         | 140                     |                          |
|                   | $\sim$  | ___                     |                          |

Tabela 6 – Resultados Haar de 20 estágios

Fonte: Próprio autor

Os resultados dos classificadores LBP de 20 estágios estão expressos na Figura [40.](#page-66-0) A imagem da esquerda representa o primeiro classificador e a da direita o segundo. A Tabela [7](#page-66-1) para o classificador LBP de 20 estágios.

![](_page_66_Figure_1.jpeg)

<span id="page-66-0"></span>Figura 40 – Resultados classificador LBP de 20 estágios

<span id="page-66-1"></span>

| Tabela 7 – Resultados LBP de 20 estágios |         |                         |               |  |  |  |
|------------------------------------------|---------|-------------------------|---------------|--|--|--|
| <b>Classificador</b>                     | Acertos | <b>Falsos Positivos</b> | Quantidade de |  |  |  |
|                                          |         |                         | pessoas       |  |  |  |
| I RP1                                    |         | 89                      |               |  |  |  |

Fonte: Próprio autor

 $LBP2$  0 52 2

A Figura [41](#page-67-0) apresenta a curva de acertos dos classificadores Haar1, Haar2, LBP1 e LBP2 de 15 estágios. A Figura [42](#page-67-1) apresenta os falsos positivos gerados pelos mesmo classificadores.

![](_page_67_Figure_0.jpeg)

<span id="page-67-0"></span>Figura 41 – Acertos dos classificadores Haar1, Haar2, LBP1 e LBP2 de 20 estágios

Fonte: Próprio autor

<span id="page-67-1"></span>Figura 42 – Falsos positivos dos classificadores Haar1, Haar2, LBP1 e LBP2 de 20 estágios

![](_page_67_Figure_4.jpeg)

Fonte: Próprio autor

A utilização do classificador HOG disponível na biblioteca OpenCV não resultou em nenhuma detecção, seja falso positivo ou acerto. Isso se dá pelo fato do classificador não ter sido treinado com fotos aéreas, visto que se for passado para o classificador imagens frontais de pessoas ocorre a classificação de maneira correta.

Para realizar os testes foi projetada uma missão, cuja a área está expressa na Figura [43.](#page-68-0) Nesta missão foram capturadas 116 imagens, com e sem presença de pessoas.

<span id="page-68-0"></span>Figura 43 – Grade gerada para realização da missão de coleta de imagens de teste

![](_page_68_Picture_3.jpeg)

Fonte: Próprio autor

Com o conjunto de imagens pôde-se realizar o processo de criação de mosaico georreferenciado, estas imagens já são georreferenciadas a partir do GPS da própria aeronave e essa informação está contida no metadado da imagem, estas informações são utilizadas pela ferramenta para a geração do mosaico e também é feita a análise de pixels para estabelecer o vizinho mais próximo. O resultado obtido pode ser visto na Figura [44](#page-69-0) e apresenta um mosaico satisfatório, ou seja, não houve perda de informações na união das fotos.

![](_page_69_Figure_0.jpeg)

<span id="page-69-0"></span>Figura 44 – Mosaico gerado pela ferramenta OpenDroneMap do conjunto de imagens de teste

Fonte: Próprio autor

A ferramenta realiza etapas antes de criar o mosaico, tais como georreferenciamento, modelos de superfície digital, modelos de terreno digital, modelos 3D de textura e etc. Por ser uma ferramenta bastante completa em termos de funcionalidades de processamento de imagens aéreas, esse fato influencia diretamente nos recursos computacionais disponíveis para realizar o processo de criação de mosaico, visto que não é possível apenas a geração da ortofoto e sim, a realização de todas as etapas disponíveis no OpenDrone-Map. Com isso também o tempo de criação do mosaico se torna algo demorado, para o conjunto de 116 imagens o processo demorou em torno de 3 horas. A Figura [45](#page-70-0) apresenta a execução da ferramenta. Em todas as etapas é apresentada informações sobre a evolução do processo e as operações que estão sendo realizadas.

A utilização da biblioteca GDAL só foi possível na união do mosaico segmentado, ou seja, foi gerado um mosaico das primeiras 50 fotos e outro das imagens restantes, com o resultado foi possível a união dos mesmos através da biblioteca. Não foi possível realizar a geração da ortofoto pelo fato de no momento da captura das imagens a aeronave não estabelecer um sistema de referência para as imagens, com isso a função gdal\_merge não consegue estabelecer as imagens vizinhas.

<span id="page-70-0"></span>Figura 45 – Execucão da ferramenta via terminal

|            | afischoeder@Afischoeder: ~/OpenDroneMap                                          |  |
|------------|----------------------------------------------------------------------------------|--|
|            | 2018-10-12 16:23:07,597 DEBUG: Found 12755 points in 4.61184000969s              |  |
|            | 2018-10-12 16:23:08.760 DEBUG: Found 12403 points in 3.95914697647s              |  |
|            | 2018-10-12 16:23:09,246 INFO: Extracting ROOT HAHOG features for image DJI 0049. |  |
| <b>JPG</b> |                                                                                  |  |
|            | 2018-10-12 16:23:10,037 INFO: Extracting ROOT HAHOG features for image DJI 0077. |  |
| <b>JPG</b> |                                                                                  |  |
|            | 2018-10-12 16:23:10,940 DEBUG: Found 12460 points in 4.53633022308s              |  |
|            | 2018-10-12 16:23:12,536 INFO: Extracting ROOT HAHOG features for image DJI 0050. |  |
| <b>JPG</b> |                                                                                  |  |
|            | 2018-10-12 16:23:13,151 INFO: Extracting ROOT HAHOG features for image DJI 0157. |  |
| <b>JPG</b> |                                                                                  |  |
|            | 2018-10-12 16:23:14,565 DEBUG: Found 11762 points in 4.78469586372s              |  |
|            | 2018-10-12 16:23:16,041 INFO: Extracting ROOT HAHOG features for image DJI 0086. |  |
| <b>JPG</b> |                                                                                  |  |
|            | 2018-10-12 16:23:17,461 DEBUG: Found 13029 points in 3.89971494675s              |  |
|            | 2018-10-12 16:23:17,781 DEBUG: Found 11707 points in 4.70573186874s              |  |
|            | 2018-10-12 16:23:18.772 INFO: Extracting ROOT HAHOG features for image DJI 0202. |  |
| <b>JPG</b> |                                                                                  |  |
|            | 2018-10-12 16:23:19,396 INFO: Extracting ROOT HAHOG features for image DJI 0333. |  |
| <b>JPG</b> |                                                                                  |  |
|            | 2018-10-12 16:23:21,105 DEBUG: Found 12199 points in 4.53343105316s              |  |
|            | 2018-10-12 16:23:22,638 INFO: Extracting ROOT HAHOG features for image DJI 0345. |  |
| <b>JPG</b> |                                                                                  |  |
|            |                                                                                  |  |

Fonte: Próprio autor

Como já foi relatado para a operação de processamento das imagens exige muito poder de processamento. Para um conjunto de 370 imagens não foi possível a criação do mosaico, visto que um computador com 8 Gigabyte de memória não é suficiente para esta operação. Com isso há limitação de realizar missões em áreas menores já que isso acarretará em um conjunto de imagens menores para processamento. Outra alternativa é segmentar o conjunto de dados e gerar mosaicos de subáreas dentro da região onde foi realizado o voo.

A ferramenta OpenDroneMap apresentou melhores resultados em comparação com o utilitário *Web* MapsMadeEasy, visto que utilizando a ferramenta não há perda de informações no mosaico, ou seja, no conjunto de imagens para teste havia a presença de duas pessoas e estas estavam na posição certa no mosaico gerado. Já utilizando o utilitário devido a sobreposição das fotos na geração do mosaico havia a presença de apenas uma pessoa. Os mosaicos gerados estão apresentados na Figura [46.](#page-70-1)

<span id="page-70-1"></span>Figura 46 – Mosaicos gerados por (a)OpenDroneMap e (b)MapsMadeEasy

![](_page_70_Picture_6.jpeg)

Fonte: Próprio autor

## 4 CONSIDERAÇÕES FINAIS

De forma geral, os estudos realizados apontaram para uma intensificação de forças para combater o crime de abigeato e uma crescente preocupação dos proprietários em manter a segurança de sua propriedade, sobretudo em sistemas de pecuária nos quais os custos individuais dos animais são ainda mais significativos, característica dos haras especializados na criação de cavalos PSI, foco deste trabalho. Assim sendo, confirmou-se a relevância do desenvolvimento de tecnologias para realização de monitoramento remoto das propriedades, em especial com o emprego de VANT.

Um dos objetivos traçados ao início da pesquisa era analisar o impacto do tipo de câmera na acurácia do classificador, porém devido a não ter os sensores térmicos disponíveis para captura de imagens. Os valores desses sensores podem variar entre R\$7.000 a R\$35.000. As câmeras produzidas pela empresa FLIR Systems e pela empresa MicaSense são as mais populares e utilizadas acopladas a VANT.

Com o desenvolvimento do presente trabalho foi possível colocar em prática os estudos realizados na etapa de fundamentação teórica, ou seja, a partir de voos para coletas de imagens (aerolevantamentos) pôde-se aplicar conceitos de sensoriamento remoto, fotogrametria e também a utilização de VANT.

A solução foi desenvolvida incrementalmente. Em um primeiro momento, a etapa de criação de mosaicos foi realizada de maneira manual, ou seja, dependente de significativa interação do usuário com o sistema. Contudo, permitiu verificar o funcionamento de softwares de Sistema de Informação Geográfica (SIG) em comparação com ferramentas especializadas de processamento de imagens aéreas. Com estas ferramentas especializadas foi possível automatizar a solução.

A geração de classificadores a partir de diferentes conjuntos de imagens possibilitou a verificação de como os descritores de características se comportam com a variação de cores nas imagens. Foi possível perceber que, na etapa de treinamento do classificador, é recomendável que os objetos de interesse se diferenciem bastante de padrões que estejam presentes no ambiente de estudo. Por exemplo, em imagens aéreas de campos de pastagens existe significativa quantidade de manchas escuras, de modo que o treinamento de um classificador com pessoas utilizando roupas escuras gerou resultados insatisfatórios.

A solução proposta apresentou resultados relevantes na geração de mosaicos, visto que não há perda de informações das imagens dadas como entrada para uma das ferra-
mentas utilizadas. Por outro lado, verificou-se que os classificadores apresentam grandes quantidades de falsos positivos, mas pequenas de falsos negativos. Estes achados de pesquisa demonstram o potencial da proposta, tendo em vista que, para o problema em estudo, o mais importante é reduzir os falsos negativos, pois é significativamente pior o cenário no qual não é detectada uma pessoa em área de acesso proibido, em comparação com a detecção preliminar de falsos positivos que poderiam sem eliminador por algum processo complementar. Com isso conclui-se que, de forma geral, o protótipo da solução apresentou resultados satisfatórios para o problema inicial de auxílio contra o abigeato. Complementarmente, cabe mencionar que, para execução das ferramentas de processamento de imagens e de criação dos classificadores, um requisito imprescindível foi o emprego de computadores com mínimo de 8 GB de memória RAM, já que foram testadas as ferramentas, sem sucesso, em máquinas com menor capacidade.

## 4.1 Trabalhos Futuros

Na maioria dos casos quando se tem um problema, existem diferentes abordagens para se criar uma solução. No presente trabalho a abordagem adotada foi de, *a priori*, realizar a etapa de coleta das imagens e, *a posteriori*, o processamento das mesmas, após o término do voo do VANT. Desse modo o produtor rural, além de ter um controle sobre a invasão de pessoas em locais não autorizados e um possível reconhecimento, também pode detectar, a partir da identificação de uma maior ocorrência de detecções em uma mesma área, os pontos frágeis de sua propriedade, ou seja, em que local ele deve tomar a decisão de intensificar a vigilância e/ou agregar novos dispositivos de segurança. Entretanto, há casos em que o produtor quer tomar uma decisão em tempo real, com isso necessita que o alerta de intrusos seja emitido em tempo de voo. Para que essa abordagem seja realizada é necessário embarcar no VANT um *hardware* capaz de fazer processamento, por exemplo, um *single board computer* (ex. Raspberry) ou um dispositivo baseado em microcontrolador (ex. Arduino), mostrados na Figura [47.](#page-73-0)

Conforme estudos preliminares, seria possível acoplar sensores em ambas as placas, entre eles câmeras, além de poder utilizar a biblioteca OpenCV e Python para trabalhar com detecção de objetos. Tendo uma conexão com outros dispositivos, como módulos de comunicação sem fio, seria possível fazer a transmissão de alertas no exato momento de detecção de um objeto alvo - no contexto deste trabalho, pessoas. As técnicas de detecção, tanto para a solução proposta neste trabalho quantos as possíveis aborda-

<span id="page-73-0"></span>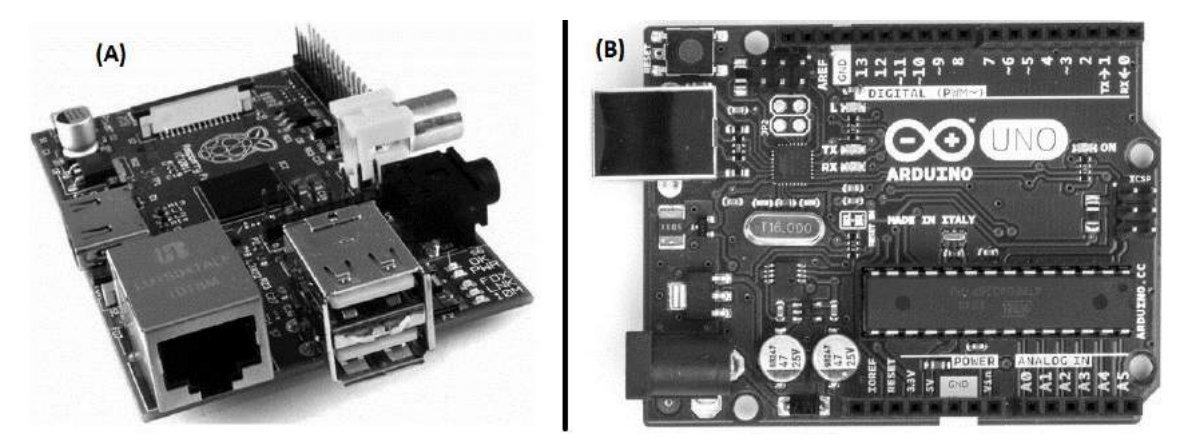

Figura 47 – (A) Raspberry modelo B com duas portas USB (B) Arduino UNO

Fonte: (A) [Upton e Halfacree](#page-76-0) [\(2012,](#page-76-0) p. 11) (B) [Silva e Santos](#page-76-1) [\(2014,](#page-76-1) p. 37)

gens citadas nesta seção, são as mesmas, estando o desafio concentrado na adaptação das ferramentas de *software* para o *hardware* embarcado escolhido com base em requisitos como peso, consumo energético e custo. Seguindo esta ideia, o software desenvolvido neste trabalho poderia ser adaptado, utilizando técnicas e ferramentas apropriadas para ser executado em uma das placas citadas e ser embarcado em um VANT para realizar a detecção de presença de pessoas não autorizadas em subáreas de uma propriedade rural em tempo real, com o envio de alerta imediato para providências.

## **REFERÊNCIAS**

ALBUQUERQUE, M. P. de; ALBUQUERQUE, M. P. de. Processamento de imagens: Métodos e análises. Centro Brasileiro de Pesquisas Físicas – CBPF/MCT, 2000.

ANSELMI, A. A. Adoção da agricultura de precisão no rio grande do sul. Universidade Federal do Rio Grande do Sul, 2012.

ARAúJO Águita. Laboratório da ufg utiliza veículo aéreo não tripulado (vant) para mapeamento ambiental. Jornal Universidade Federal de Goiás, v. 66, 2014.

BALLARD, D. H.; BROWN, C. M. Computer Vision. [S.l.]: Prentice Hall, 1982.

BERCKMANS, D. Livestock production and society. [S.l.]: The Netherlands: Wageningen Academic Publishers, 2006. 308 p.

CRóSTA, A. P. Processamento Digital de Imagens de Sensoriamento Remoto. [S.l.]: IG/UNICAMP, 1992.

CRUZ, J. E. C. Reconhecimento de objetos em imagens orbitais com o uso de abordagens do tipo descritor-classificador. Instituto Nacional de Pesquisas Espaciais, 2014.

DALAL, N.; TRIGGS, B. Histograms of oriented gradients for human detection. In: 2005 IEEE Computer Society Conference on Computer Vision and Pattern Recognition (CVPR'05). [S.l.: s.n.], 2005.

DOLLáR, P. et al. Integral channel features. Proceedings of the British Machine Vision Conference., 2009.

DOURADO, W. B. Avaliação de técnicas de interpolação de imagens digitais. Universidade Estadual Paulista, 2014.

FILHO, O. M.; NETO, H. V. Processamento digital de imagens. [S.l.]: Rio de Janeiro: Brasport, 1999.

FONTANARI, A. A. L. Sistema de planejamento e controle de missão de um veículo aéreo não-tripulado aplicado em redes de sensores sem fio. Universidade Federal do Rio Grande do Sul, 2011.

FORSYTH, D.; PONCE, J. Computer Vision: A Modern Approach. [S.l.]: Prentice Hall, 2002.

FREITAS, V. A. L. de; BASSO, L. de O.; FERRI, R. Sensoriamento Remoto e Geoprocessamento. [S.l.]: Universidade Tecnológica Federal do Paraná, 2015.

GALLON, L. Sistema de visão computacional para classificação de pedras naturais através de vídeo em tempo real. Centro Universitário Univates, 2013.

GONZALEZ, R.; WOODS, R. Processamento Digital De Imagens. [S.l.]: ADDISON WESLEY BRA, 2000.

GONZALEZ, R. C.; WOODS, R. E.; EDDINS, S. L. Digital Image Processing Using MATLAB 2nd Ed. [S.l.]: Gatesmark Publishing, 2006.

HAN, J.; KAMBER, M.; PEI, J. Data Mining: Concepts and Techniques. [S.l.]: Elsevier, 2012.

HUGHES, B. O. Behaviour as index of welfare. In: Vth European poultry Conference. [S.l.: s.n.], 1976.

JäHNE, B. Digital Image Processing. [S.l.]: Springer-Verlag Berlin Heidelberg, 2005.

JORGE, L. A. de C.; INAMASU, R. Y.; CARMO, R. B. do. Desenvolvimento de um vant totalmente configurado para aplicações em agricultura de precisão no brasil. XV Simpósio Brasileiro de Sensoriamento Remoto, p. 0402, 2011.

KAMIDA, V. T. Rastreamento de pessoas em sequência de imagens infravermelhas. Universidade Tecnológica Federal do Paraná, 2017.

LAHM, R. A.; KLEIN, M.; NAIME, R. Noções básicas de sensoriamento remoto e geoprocessamento. Associação dos Geógrafos Brasileiros., 2000.

LIENHART, R.; KURANOV, A.; PISAREVSKY, V. Empirical analysis of detection cascades of boosted classifiers for rapid object detection. Pattern Recognition, 2002.

MAKAROV, M. et al. Octorotor uavs for radar applications: Modeling and analysis for control design. Workshop on RED-UAS, IEEE, v. 2, 2015. 571p.

MARENGONI, M.; STRINGHINI, D. Tutorial: Introdução à visão computacional usando opencv. Revista de Informática Teórica e Aplicada, 2009.

MENESES, P. R. et al. Introdução ao processamento de imagens de sensoriamento remoto. [S.l.]: Conselho Nacional de Desenvolvimento Científico e Tecnológico, 2012.

OJALA, T.; PIETIKäINEN, M.; HARWOOD, D. A comparative study of texture measures with classification based on featured distributions. Pattern recognition, v. 29, p. 51–59, 1996.

OLIVEIRA, D. C. de. Uma abordagem para detecção de pessoas em imagens de veículos aéreos não-tripulados. Universidade Tecnológica Federal do Paraná, p. 78, 2016.

OLIVEIRA, R. F. de S. C. Detector de humanos em imagens digitais utilizando extratores de características indicadoras de movimento. Universidade de Pernambuco, 2014.

PEREZ, E. de A. Descritor de movimento baseado em tensor e histograma de gradientes. Universidade Federal de Juiz de Fora, 2012.

PIETIKäINEN, M. et al. Computer Vision Using Local Binary Patterns. [S.l.]: Springer, 2011.

PIROLI, E. L.; PEREIRA, R. S. Geração de imagem georreferenciada do município de santa maria utilizando imagem de satélite e sistemas de informações geográficas. Ciência Rural, v. 29, n. 3, p. 475–478, 1999.

PRODANOV, C. C.; FREITAS, E. C. de. Metodologia do Trabalho Científico: Métodos e Técnicas da Pesquisa e do Trabalho Acadêmico. 2<sup>a</sup>ed. [S.l.]: Editora Feevale, 2013.

SEVERINO, J. A. Metodologia do trabalho científico. [S.l.]: Cortez, 2014.

<span id="page-76-1"></span>SILVA, A. B. da; SANTOS, L. C. dos. Controle de dispositivos robóticos usando visão computacional. Instituto Federal de São Paulo, 2014.

SLATER, P. N. Remote Sensing, Optics and Optical Systems. [S.l.]: Addison-Wesley, 1980.

SMOLA, A. J. et al. Advances in Large Margin Classifiers. [S.l.]: MIT Press, 1999.

TEMBA, P. Fundamentos da fotogrametria. [S.l.]: Universidade Federal de Minas Gerais, 2000.

<span id="page-76-0"></span>UPTON, E.; HALFACREE, G. Raspberry Pi User Guide. [S.l.]: John Wiley and Sons, 2012.

VAPNIK, V. The Nature of Statistical Learning Theory. [S.l.]: Springer, 1995.

VIOLA, P.; JONE, M. J. Robust real-time face detection. International Journal of Computer Vision, 2004.

VIOLA, P.; JONES, M. Rapid object detection using a boosted cascade of simple features. IEEE Computer Society Conference on Computer Vision and Pattern Recgnition, 2001.

WEBB, A. R. Statistical pattern recognition. [S.l.]: John Wiley & Sons Ltd, 2002.

ZHANG, C.; MA, Y. Ensemble Machine Learning: Methods and Applications. [S.l.]: Springer, 2012.

## APÊNDICE A — *SCRIPT* DESENVOLVIDO EM PYTHON

import cv2 import os import numpy as np from PIL import Image detectorPessoas =  $cv2.C$ ascadeClassifier("HAAR8.xml") i = 0 caminhos = [os.path.join('Mosaico', f) for f in os.listdir('Mosaico')] for caminhoImagem in caminhos: imagemPessoa = Image.open(caminhoImagem) imagemPessoaNP = np.array(imagemPessoa, 'uint8') pessoasDetectadas = detectorPessoas.detectMultiScale(imagemPessoaNP) print(caminhoImagem) for (x, y, l, a) in pessoasDetectadas: cv2.rectangle(imagemPessoaNP,  $(x, y)$ ,  $(x + 1, y + a)$ ,  $(0, 0, 255)$ , 2)  $i = i + 1$ save = '/home/afischoeder/Área de Trabalho/Detector/Detectada/' cv2.imwrite(os.path.join(save, 'HAAR8\_2.JPG'), imagemPessoaNP) print(i) cv2.destroyAllWindows()

## ANEXO A — *SCRIPT* DISPONÍVEL NA BIBLIOTECA OPENCV

```
#!/usr/bin/env python
       "' example to detect upright people in images using HOG features
       Usage:
       peopledetect.py <image_names>
       Press any key to continue, ESC to stop. "'
       # Python 2/3 compatibility
       from __future__ import print_function
       import numpy as np
       import cv2 as cv
       import os
       def inside(r, q):
       rx, ry, rw, rh = rqx, qy, qw, qh = qreturn rx > qx and ry > qy and rx + rw < qx + qw and ry + rh < qy + qhdef draw_detections(img, rects, thickness = 1):
       for x, y, w, h in rects:
       # the HOG detector returns slightly larger rectangles than the real objects.
       # so we slightly shrink the rectangles to get a nicer output.
       pad w, pad h = int(0.15*w), int(0.05*h)cv.rectangle(img, (x+pad_w, y+pad_h), (x+w-pad_w, y+h-pad_h), (0, 255, 0),
thickness)
       if name \equiv' \text{main} :
       import sys
       from glob import glob
       import itertools as it
       print(\_\ndoc\_)hog = cv.HOGDescriptor()hog.setSVMDetector(cv.HOGDescriptor_getDefaultPeopleDetector())
       caminhos = [os.path.join('Prova', f) for f in os_listdir('Prova')]for fn in it.chain(*map(glob, caminhos + sys.argv[1:])):
       print(fn, \cdot - \cdot )
       try:
```

```
img = cv.inread(fn)if img is None:
print('Failed to load image file:', fn)
continue
except:
print('loading error')
continue
found, w = hog.detectMultiScale (img)found_filtered = []for ri, r in enumerate(found):
for qi, q in enumerate(found):
if ri := qi and inside(r, q):
break
else:
found_filtered.append(r)
draw_detections(img, found)
draw_detections(img, found_filtered, 3)
print('
cv.imshow('Deteccao', img)
ch = cv.waitKey()
if ch == 27:
break
cv.destroyAllWindows()
```